# CUSP نيوكت لاثم ſ

# المحتويات

المقدمة المتطلبات الأساسية المتطلبات المكونات المستخدمة التكوين السيناريو 1 السيناريو 2 السيناريو 3 السيناريو 4 تهيئة جميع السيناريوهات الأربعة التحقق من الصحة استكشاف الأخطاء وإصلاحها معلومات ذات صلة

# المقدمة

يصف هذا المستند نموذج تكوين CLI و ClSP ل Cisco Unified SIP Proxy (CUSP) مع تصحيح الأخطاء التي تطابق أربعة سيناريوهات مختلفة لتوجيه المكالمات.

# المتطلبات الأساسية

## المتطلبات

توصي Cisco بأن تكون لديك معرفة أساسية بالمواضيع التالية:

- بروتوكول بدء جلسة عمل (SIP(
- وكيل SIP الموحد من CUSP (Cisco(

## المكونات المستخدمة

تستند المعلومات الواردة في هذا المستند إلى CUSP.

تم إنشاء المعلومات الواردة في هذا المستند من الأجهزة الموجودة في بيئة معملية خاصة. بدأت جميع الأجهزة المُستخدمة في هذا المستند بتكوين ممسوح (افتراضي). إذا كانت شبكتك مباشرة، فتأكد من فهمك للتأثير المحتمل لأي أمر.

# التكوين

يصف هذا القسم تكوين أربعة سيناريوهات لتوجيه المكالمات.

ملاحظة: أستخدم [أداة بحث الأوامر](//www.cisco.com/cgi-bin/Support/Cmdlookup/home.pl) (للعملاء [المسجلين](//tools.cisco.com/RPF/register/register.do) فقط) للحصول على مزيد من المعلومات حول الأوامر المستخدمة في هذا القسم.

## السيناريو 1

تدفق المكالمات: هاتف بروتوكول الإنترنت 1 — CUCM — SIP — SIP — CME — هاتف بروتوكول الإنترنت IP Phone 2

اطلب 408 202 2102 من هاتف 1 IP المسجل إلى CME (Express CallManager (للوصول إلى هاتف 2 IP .CUSP عبر) Cisco Unified Communications Manager (CUCM إلى المسجل

يعمل CME كشبكة هاتف محولة عامة (PSTN (في هذا السيناريو.

تأتي دعوة SIP للتخفيف من CME. .1

- DsTransportListener-2] DEBUG 2013.02.27 19:15:59:245 DsSipLlApi.Wire] Received UDP packet on 14.128.100.169:5060 ,source 14.128.100.150:57878 INVITE sip:4082022102@14.128.100.169:5060 SIP/2.0 Via: SIP/2.0/UDP 14.128.100.150:5060;branch=z9hG4bK21F2555 ;<Remote-Party-ID: "4082025555" <sip:4082025555@14.128.100.150 party=calling;screen=yes;privacy=off From: "4082025555" <sip:4082025555@14.128.100.150>;tag=81D7430C-1D2 <To: <sip:4082022102@14.128.100.169 Date: Wed, 27 Feb 2013 19:15:59 GMT Call-ID: F3E5F396-804811E2-9818EC62-1B7185EE@14.128.100.150 Supported: 100rel,timer,resource-priority,replaces,sdp-anat Min-SE: 1800 Cisco-Guid: 4091813662-2152206818-2551376994-0460424686 User-Agent: Cisco-SIPGateway/IOS-12.x ,Allow: INVITE, OPTIONS, BYE, CANCEL, ACK, PRACK, UPDATE, REFER SUBSCRIBE, NOTIFY, INFO, REGISTER CSeq: 101 INVITE Timestamp: 1361992559 <Contact: <sip:4082025555@14.128.100.150:5060 Expires: 180 Allow-Events: telephone-event Max-Forwards: 69 Content-Type: application/sdp Content-Disposition: session;handling=required Content-Length: 410  $v=0$ o=CiscoSystemsSIP-GW-UserAgent 1007 629 IN IP4 14.128.100.150 s=SIP Call c=IN IP4 14.128.100.150  $t=0$  0 m=audio 16930 RTP/AVP 18 101 c=IN IP4 14.128.100.150 a=rtpmap:18 G729/8000 a=fmtp:18 annexb=no a=rtpmap:101 telephone-event/8000 a=fmtp:101 0-16

```
m=video 17954 RTP/AVP 97
                               c=IN IP4 14.128.100.150
                                        b=TIAS:1000000
                                a=rtpmap:97 H264/90000
a=fmtp:97 profile-level-id=42801E;packetization-mode=0
```
--- end of packet ---

2. يتم قبول الاستدعاء لتكوين الشبكة (Net-PSTN) المتطابق.

#### **CLI**

```
sip listen Net-PSTN udp 14.128.100.169 5060
                                                !
                   sip network Net-PSTN standard
                       no non-invite-provisional
                               allow-connections
   retransmit-count invite-client-transaction 3
    retransmit-count invite-server-transaction 5
retransmit-count non-invite-client-transaction 3
                         retransmit-timer T1 500
                        retransmit-timer T2 4000
                        retransmit-timer T4 5000
                       retransmit-timer TU1 5000
                      retransmit-timer TU2 32000
                 retransmit-timer clientTn 64000
                 retransmit-timer serverTn 64000
               tcp connection-setup-timeout 1000
                      udp max-datagram-size 1500
                                     end network
                                                !
```
## واجهة المستخدم الرسومية

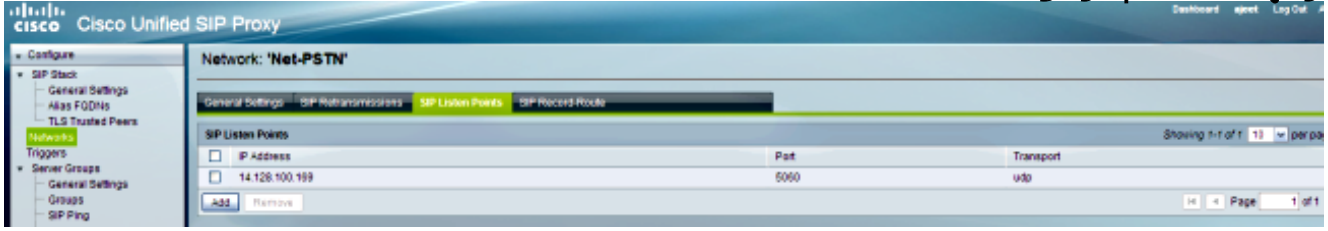

## تصحيح الأخطاء

```
REQUESTI.12] DEBUG 2013.02.27 19:15:59:250]
'conditions.RegexCondition - inNetwork='Net-PSTN
     REQUESTI.12] DEBUG 2013.02.27 19:15:59:250]
conditions.RegexCondition - IN_NETWORK: Net-PSTN
```
يتم تنفيذ تسلسل ما قبل التطبيع. .3

#### CLI

trigger pre-normalization sequence 1 policy CUCM-Prefix-408 condition TC-from-CUCM

#### واجهة المستخدم الرسومية

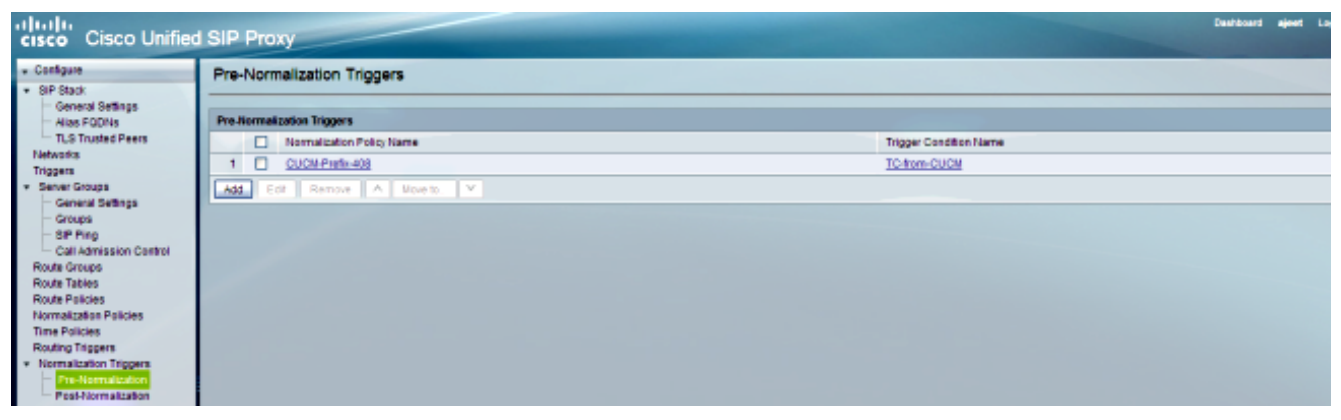

## تصحيح الأخطاء

```
- REQUESTI.12] DEBUG 2013.02.27 19:15:59:250 util.Normalization]
                            (Entering Normalization(moduleRequest:pre-normalize
        - REQUESTI.12] DEBUG 2013.02.27 19:15:59:250 conditions.RegexCondition]
                                                            'inNetwork='Net-PSTN
        - REQUESTI.12] DEBUG 2013.02.27 19:15:59:250 conditions.RegexCondition]
                                                            IN_NETWORK: Net-PSTN
- REQUESTI.12] DEBUG 2013.02.27 19:15:59:250 conditions.AbstractRegexCondition]
                     pattern(^\QNet-CUCM\E$), toMatch(Net-PSTN) returning false
                - REQUESTI.12] INFO 2013.02.27 19:15:59:250 util.Normalization]
     skipping pre-normalize, due to either no trigger is configured or triggers
                           did not evaluate to true or is configured to by-pass
```
تمت مطابقة شرط المشغل (PSTN-from-TC(. .4

## CLI

```
!
trigger condition TC-from-PSTN
                    sequence 1
     $in-network ^\QNet-PSTN\E
                  end sequence
         end trigger condition
                              !
```
#### واجهة المستخدم الرسومية

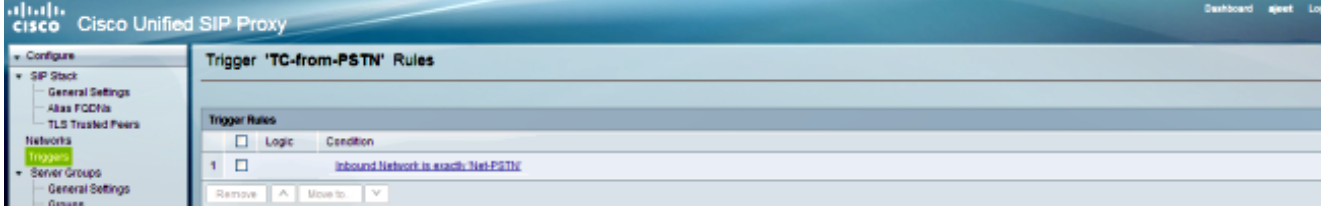

#### تصحيح الأخطاء

- REQUESTI.12] DEBUG 2013.02.27 19:15:59:250 conditions.RegexCondition] 'inNetwork='Net-PSTN - REQUESTI.12] DEBUG 2013.02.27 19:15:59:250 conditions.RegexCondition] IN\_NETWORK: Net-PSTN - REQUESTI.12] DEBUG 2013.02.27 19:15:59:250 conditions.AbstractRegexCondition] pattern(^\QNet-PSTN\E\$), toMatch(Net-PSTN) returning true

يتم التحقق من تكوين مشغل التوجيه للعثور على سياسة المسار (سياسة إلى CUCM) التي تطابق استنادا إل<del>ي</del> .(TC-from-PSTN) المشغل شرط

trigger routing sequence 1 policy Policy-to-CUCM condition TC-from-PSTN

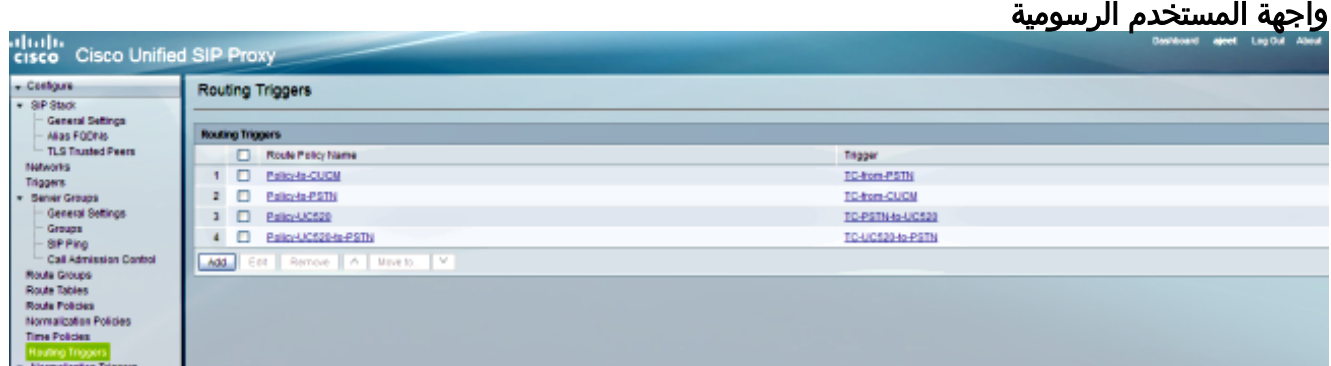

## تصحيح الأخطاء

- REQUESTI.12] DEBUG 2013.02.27 19:15:59:251 triggers.ModuleTrigger] <>ModuleTrigger.eval() action<Policy-to-CUCM> actionParameter - REQUESTI.12] DEBUG 2013.02.27 19:15:59:251 triggers.ModuleTrigger] ... ModuleTrigger.eval() got the policy, executing it

6. يتم التحقق من تكوين سياسة المسار (policy-to-CUCM) للعثور على جدول المسار (RT-CUCM) الذي يتطابق.

#### CLI

```
!
                       policy lookup Policy-to-CUCM
sequence 100 RT-CUCM request-uri uri-component user
                         modify-key 4082022102 1111
                                         rule exact
                                       end sequence
                                         end policy
                                                  !
```
#### واجهة المستخدم الرسومية

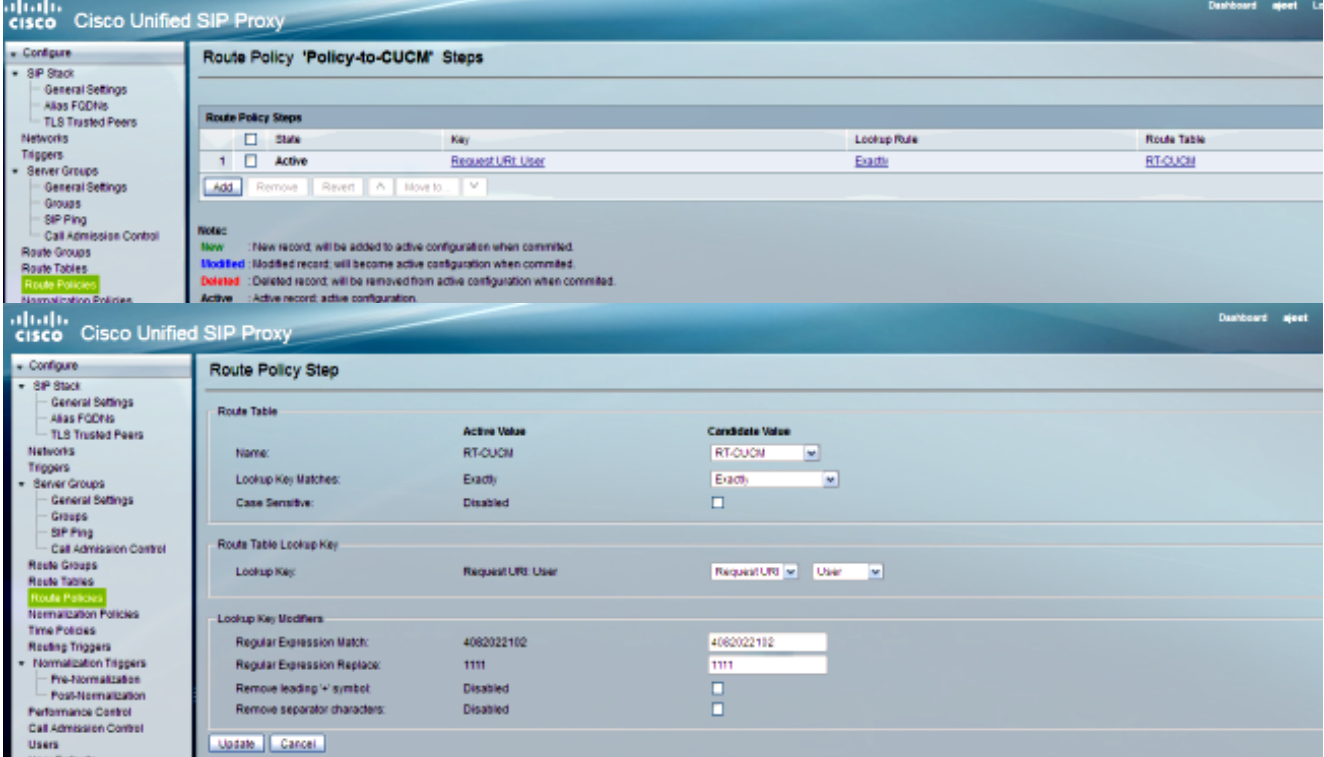

- REQUESTI.12] DEBUG 2013.02.27 19:15:59:251 nrs.XCLPrefix] ()Entering getKeyValue - REQUESTI.12] DEBUG 2013.02.27 19:15:59:251 nrs.FieldSelector] getUriPart: URI - sip:4082022102@14.128.100.169:5060 part 6 - REQUESTI.12] DEBUG 2013.02.27 19:15:59:251 nrs.FieldSelector] Requested field 45 - REQUESTI.12] DEBUG 2013.02.27 19:15:59:251 nrs.FieldSelector] Returning key 4082022102 - REQUESTI.12] DEBUG 2013.02.27 19:15:59:251 nrs.FieldSelector] =Retrieved Modifier RegexModifier: match= 4082022102, replace ignore case= false ,1111 - REQUESTI.12] DEBUG 2013.02.27 19:15:59:251 nrs.FieldSelector] Input field: 4082022102 - REQUESTI.12] DEBUG 2013.02.27 19:15:59:251 nrs.FieldSelector] Modified field: 1111 - REQUESTI.12] DEBUG 2013.02.27 19:15:59:252 nrs.XCLPrefix] ()Leaving getKeyValue - REQUESTI.12] DEBUG 2013.02.27 19:15:59:252 modules.XCLLookup] table=RT-CUCM, key=1111 - REQUESTI.12] INFO 2013.02.27 19:15:59:252 modules.XCLLookup] table is RT-CUCM

يتم التحقق من تكوين جدول المسار (RT-CUCM) للعثور على الوجهة الهدف (SG-CUCM.ajeet.com). 7.

#### CLI

```
!
                                    route table RT-CUCM
key 1111 target-destination SG-CUCM.ajeet.com Net-CUCM
                                        end route table
                                                      !
```
#### واجهة المستخدم الرسومية

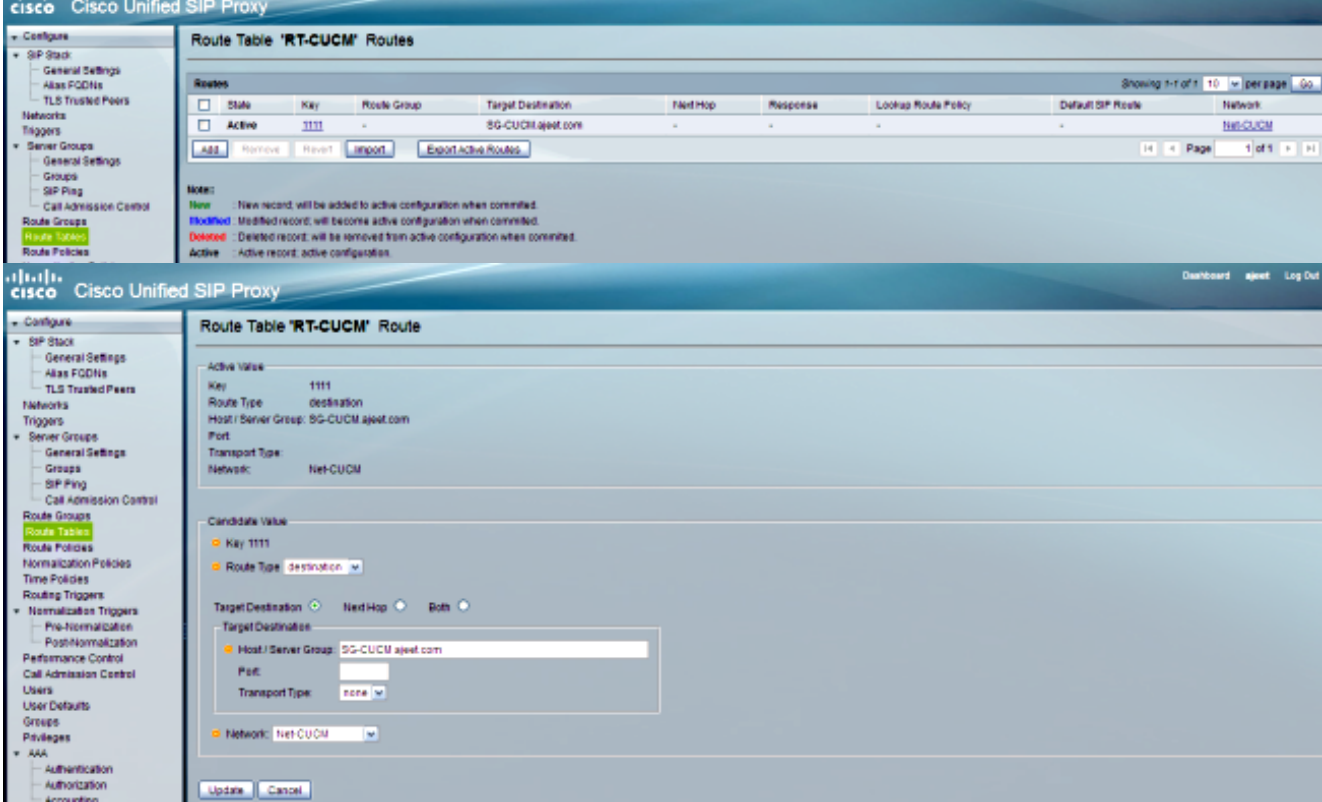

anana.

تصحيح الأخطاء

- REQUESTI.12] DEBUG 2013.02.27 19:15:59:252 routingtables.RoutingTable] ()Entering lookup - REQUESTI.12] DEBUG 2013.02.27 19:15:59:252 routingtables.RoutingTable] Looking up 1111 in table RT-CUCM with rule exact and modifiers=none - REQUESTI.12] DEBUG 2013.02.27 19:15:59:252 routingtables.RoutingTable] ()Entering applyModifiers - REQUESTI.12] DEBUG 2013.02.27 19:15:59:252 routingtables.RoutingTable] Leaving applyModifiers(), returning 1111 - REQUESTI.12] DEBUG 2013.02.27 19:15:59:252 routingtables.RoutingTable] ()Leaving lookup - REQUESTI.12] INFO 2013.02.27 19:15:59:252 nrs.XCLPrefix] ,NRS Routing decision is: RouteTable:RT-CUCM, RouteKey:1111 TargetDestination:SG-CUCM.ajeet.com, Network:Net-CUCM - REQUESTI.12] DEBUG 2013.02.27 19:15:59:252 loadbalancer.LBFactory] ()Entering createLoadBalancer - REQUESTI.12] INFO 2013.02.27 19:15:59:252 loadbalancer.LBFactory] (lbtype is 3(call-id - REQUESTI.12] DEBUG 2013.02.27 19:15:59:252 loadbalancer.LBFactory] ()Leaving createLoadBalancer - REQUESTI.12] DEBUG 2013.02.27 19:15:59:252 nrs.XCLPrefix] ,Stored NRSAlgResult=isFound=true, isFailure=false, Response=-1 ,Routes=[Ruri: SG-CUCM.ajeet.com, Route: null, Network: Net-CUCM q-value=1.0radvance=[502, 503]], PolicyAdvance=null - REQUESTI.12] DEBUG 2013.02.27 19:15:59:252 nrs.NRSAlgResult] ,set policyAdvance as specified in route=RouteTable:RT-CUCM, RouteKey:1111 TargetDestination:SG-CUCM.ajeet.com, Network:Net-CUCM - REQUESTI.12] DEBUG 2013.02.27 19:15:59:252 nrs.NRSAlgResult] no policyAdvance specified in route - REQUESTI.12] DEBUG 2013.02.27 19:15:59:253 nrs.NRSAlgResult] =set policyAdvance as specified in algorithm={lookupkeymodifier ,[RegexModifier: match= 4082022102, replace= 1111, ignore case= false ] ,lookuprule=0, lookupfield=45, lookuplenght=-1, lookuptable=RT-CUCM {sequence=100, algorithm=1 - REQUESTI.12] DEBUG 2013.02.27 19:15:59:253 nrs.NRSAlgResult] no policyAdvance specified in algorithm

#### يتم تنفيذ تسلسل ما بعد التطبيع. .8

ملاحظة: لا يستخدم هذا السيناريو ما بعد التطبيع، وهو ما يفسر تخطي ما بعد التطبيع في تصحيح الأخطاء.

#### CLI

trigger post-normalization sequence 1 policy UC520-Four-to-Full condition TC-UC520-to-PSTN

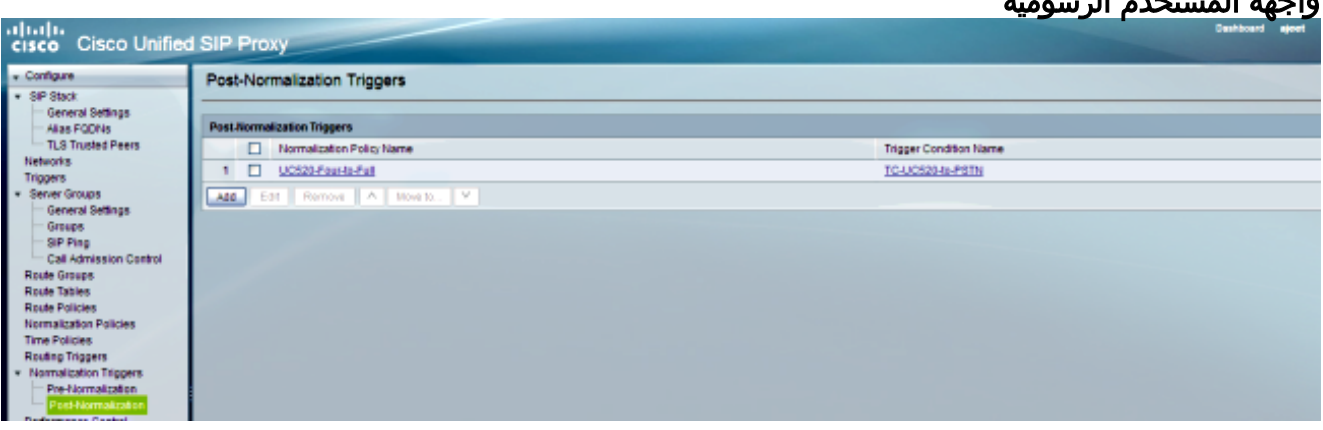

#### واجهة المستخدم الرسومية

## تصحيح الأخطاء

- REQUESTI.12] DEBUG 2013.02.27 19:15:59:254 util.Normalization] (Entering Normalization(moduleRequest:post-normalize

- REQUESTI.12] DEBUG 2013.02.27 19:15:59:254 conditions.RegexCondition] 'inNetwork='Net-PSTN - REQUESTI.12] DEBUG 2013.02.27 19:15:59:254 conditions.RegexCondition] IN\_NETWORK: Net-PSTN - REQUESTI.12] DEBUG 2013.02.27 19:15:59:254 conditions.AbstractRegexCondition] pattern(^\QNet-From-UC520\E\$), toMatch(Net-PSTN) returning false - REQUESTI.12] INFO 2013.02.27 19:15:59:254 util.Normalization] skipping post-normalize, due to either no trigger is configured or triggers did not evaluate to true or is configured to by-pass

يتم التحقق من تكوين مجموعة الخوادم للعثور على عنوان IP للعنصر، ويتم توجيه الاستدعاء إلى أفضل مسار .9ممكن استنادا إلى تكوين القيمة Q والوزن.

#### CLI

```
!
               server-group sip group SG-CUCM.ajeet.com Net-CUCM
   element ip-address 14.128.64.191 5060 udp q-value 1 weight 50
element ip-address 14.128.64.192 5060 udp q-value 1.0 weight 100
                                         failover-resp-codes 503
                                                    lbtype global
                                                             ping
                                                 end server-group
                                                                !
```
#### واجهة المستخدم الرسومية

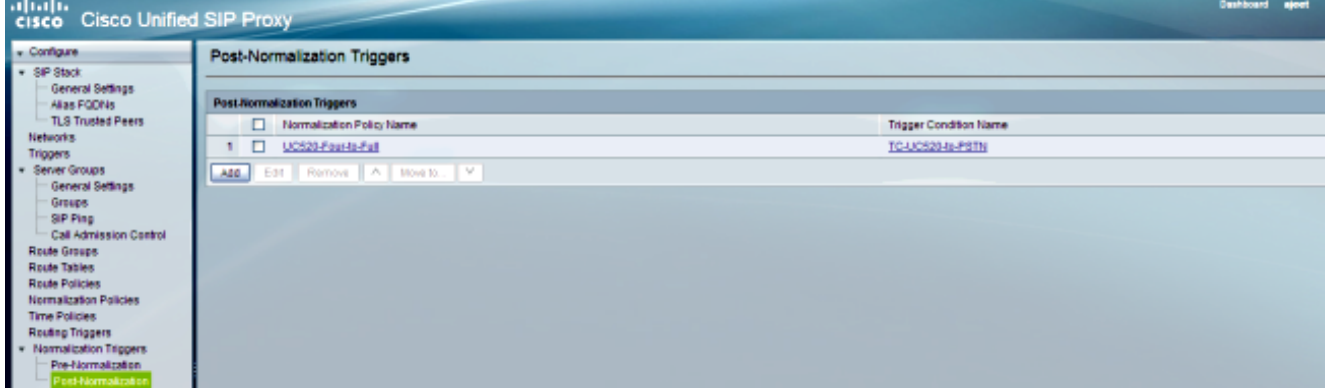

#### تصحيح الأخطاء

- REQUESTI.12] DEBUG 2013.02.27 19:15:59:254 loadbalancer.LBFactory] ()Entering createLoadBalancer - REQUESTI.12] INFO 2013.02.27 19:15:59:254 loadbalancer.LBFactory] (lbtype is 0(global - REQUESTI.12] INFO 2013.02.27 19:15:59:254 loadbalancer.LBFactory] (Default lbtype is 3(call-id - REQUESTI.12] DEBUG 2013.02.27 19:15:59:254 loadbalancer.LBFactory] ()Leaving createLoadBalancer - REQUESTI.12] DEBUG 2013.02.27 19:15:59:254 loadbalancer.LBBase] ()Entering getServer - REQUESTI.12] DEBUG 2013.02.27 19:15:59:254 loadbalancer.LBBase] ()Entering initializeDomains .REQUESTI.12] DEBUG 2013.02.27 19:15:59:254 servergroups] ServerGlobalStateWrapper - Net-CUCM:14.128.64.191:5060:1 numTries=2--->isServerAvailable(): true .REQUESTI.12] DEBUG 2013.02.27 19:15:59:254 servergroups] ServerGlobalStateWrapper - Net-CUCM:14.128.64.192:5060:1 numTries=2--->isServerAvailable(): true - REQUESTI.12] DEBUG 2013.02.27 19:15:59:255 servergroups.AbstractNextHop] ()Entering compareDomainNames - REQUESTI.12] DEBUG 2013.02.27 19:15:59:255 servergroups.AbstractNextHop]

()Leaving compareDomainNames - REQUESTI.12] DEBUG 2013.02.27 19:15:59:255 loadbalancer.LBBase] ()Leaving initializeDomains - REQUESTI.12] INFO 2013.02.27 19:15:59:255 loadbalancer.LBHashBased] : list of elements in order on which load balancing is done ,reSgElementWeight=50, reSgElementSgName=SG-CUCM.ajeet.com} ,reSgElementTransport=UDP, reSgElementQValue=1.0, reSgElementPort=5060 =reSgElementHost=14.128.64.191}, {reSgElementWeight=100, reSgElementSgName ,SG-CUCM.ajeet.com, reSgElementTransport=UDP, reSgElementQValue=1.0 ,{reSgElementPort=5060, reSgElementHost=14.128.64.192 - REQUESTI.12] INFO 2013.02.27 19:15:59:255 loadbalancer.LBHashBased] Hashing on F3E5F396-804811E2-9818EC62-1B7185EE@14.128.100.150 - REQUESTI.12] DEBUG 2013.02.27 19:15:59:255 loadbalancer.DsHashAlgorithm] ()Entering selectIndex - REQUESTI.12] DEBUG 2013.02.27 19:15:59:255 loadbalancer.DsHashAlgorithm] ()Leaving selectIndex - REQUESTI.12] INFO 2013.02.27 19:15:59:255 loadbalancer.LBHashBased] Index selected 0 - REQUESTI.12] DEBUG 2013.02.27 19:15:59:255 servergroups.AbstractNextHop] ()Entering compareDomainNames - REQUESTI.12] DEBUG 2013.02.27 19:15:59:255 servergroups.AbstractNextHop] ()Leaving compareDomainNames - REQUESTI.12] DEBUG 2013.02.27 19:15:59:255 loadbalancer.LBBase] ,Server group SG-CUCM.ajeet.com selected {reSgElementWeight=50 ,reSgElementSgName=SG-CUCM.ajeet.com, reSgElementTransport=UDP {reSgElementQValue=1.0, reSgElementPort=5060, reSgElementHost=14.128.64.191 - REQUESTI.12] DEBUG 2013.02.27 19:15:59:255 loadbalancer.LBBase] ()Leaving getServer

#### يتم إرسال دعوة SIP إلى العنصر المحدد. .10

 $t=0$  0

m=audio 16930 RTP/AVP 18 101

- REQUESTI.12] DEBUG 2013.02.27 19:15:59:256 DsSipLlApi.Wire] Sending UDP packet on 14.128.100.169:32771, destination 14.128.64.191:5060 INVITE sip:4082022102@SG-CUCM.ajeet.com SIP/2.0 Via: SIP/2.0/UDP 14.128.100.169:5061;branch=z9hG4bK.ToYJFeKMyfZGySv.gcLjg~~231 Via: SIP/2.0/UDP 14.128.100.150:5060;branch=z9hG4bK21F2555 Max-Forwards: 68 <To: <sip:4082022102@14.128.100.169 From: "4082025555" <sip:4082025555@14.128.100.150>;tag=81D7430C-1D2 <Contact: <sip:4082025555@14.128.100.150:5060 Expires: 180 Remote-Party-ID: "4082025555" <sip:4082025555@14.128.100.150 party=calling;screen=yes;privacy=off;< Call-ID: F3E5F396-804811E2-9818EC62-1B7185EE@14.128.100.150 CSeq: 101 INVITE Content-Length: 410 Date: Wed, 27 Feb 2013 19:15:59 GMT Supported: 100rel,timer, resource-priority, replaces, sdp-anat Min-SE: 1800 Cisco-Guid: 4091813662-2152206818-2551376994-0460424686 User-Agent: Cisco-SIPGateway/IOS-12.x ,Allow: INVITE, OPTIONS, BYE, CANCEL, ACK, PRACK, UPDATE, REFER SUBSCRIBE, NOTIFY, INFO, REGISTER Timestamp: 1361992559 Allow-Events: telephone-event Content-Type: application/sdp Content-Disposition: session;handling=required  $v=0$ o=CiscoSystemsSIP-GW-UserAgent 1007 629 IN IP4 14.128.100.150 s=SIP Call c=IN IP4 14.128.100.150

```
c=IN IP4 14.128.100.150
                                 a=rtpmap:18 G729/8000
                                   a=fmtp:18 annexb=no
                     a=rtpmap:101 telephone-event/8000
                                       a=fmtp:101 0-16
                              m=video 17954 RTP/AVP 97
                               c=IN IP4 14.128.100.150
                                         b=TIAS:1000000
                                a=rtpmap:97 H264/90000
a=fmtp:97 profile-level-id=42801E;packetization-mode=0
```
ملاحظة: تحقق بعض الأجهزة، مثل CUCM، من صحة معرف الموارد الموحد (URI (للطلبات قبل معالجتها، مما يعني أنه قد يلزم تكوين الجهاز الطرفي باسم المجال المؤهل بالكامل (FQDN (للسماح بذلك.

CUCM > System > Enterprise Parameter > CloudWide Domain يكون أن يجب ،CUCM حالة في Name Domain Qualified Cluster > Configuration هو نفسه اسم مجموعة الخادم.

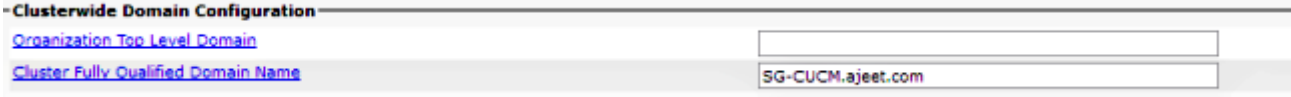

## السيناريو 2

تدفق المكالمات: هاتف بروتوكول الإنترنت 1 — CME — SIP — SIP — CUCM — هاتف بروتوكول الإنترنت 2

يجب بادئة الطلب 202 222 من هاتف 408 2. IP بما قبل التطبيع للوصول إلى هاتف 1 IP.

يعمل CME كشبكة PSTN في هذا السيناريو.

تأتي دعوة SIP للتخفيف من CUCM. .1

- DsTransportListener-0] DEBUG 2013.02.28 00:34:03:370 DsSipLlApi.Wire] Received UDP packet on 14.128.100.169:5061 ,source 14.128.64.192:5060 INVITE sip:2022222@14.128.100.169:5061 SIP/2.0 Via: SIP/2.0/UDP 14.128.64.192:5060;branch=z9hG4bK18012ae333f ;<From: "SJ Phone 1" <sip:2001@14.128.64.192 tag=534264~c1b77ee1-4af9-4a41-aed3-3846cd699427-49616146 <To: <sip:2022222@14.128.100.169 Date: Thu, 28 Feb 2013 00:34:03 GMT Call-ID: 8be55500-12e1a5fb-ab-c040800e@14.128.64.192 Supported: timer, resource-priority, replaces Min-SE: 1800 User-Agent: Cisco-CUCM8.6 ,Allow: INVITE, OPTIONS, INFO, BYE, CANCEL, ACK, PRACK, UPDATE REFER, SUBSCRIBE, NOTIFY CSeq: 101 INVITE Expires: 180 Allow-Events: presence, kpml Supported: X-cisco-srtp-fallback,X-cisco-original-called <Call-Info: <sip:14.128.64.192:5060 "method="NOTIFY;Event=telephone-event;Duration=500; Cisco-Guid: 2347062528-0000065536-0000000107-3225452558 Session-Expires: 1800 <P-Asserted-Identity: "SJ Phone 1" <sip:2001@14.128.64.192 <Remote-Party-ID: "SJ Phone 1" <sip:2001@14.128.64.192 party=calling;screen=yes;privacy=off; <Contact: <sip:2001@14.128.64.192:5060

Max-Forwards: 70 Content-Length: 0

--- end of packet --- 2. يتم قبول الاستدعاء في تكوين الشبكة (Net-CUCM) المتطابق.

#### CLI

```
sip listen Net-CUCM udp 14.128.100.169 5061
                                                !
                   sip network Net-CUCM standard
                       no non-invite-provisional
                               allow-connections
    retransmit-count invite-client-transaction 3
    retransmit-count invite-server-transaction 5
retransmit-count non-invite-client-transaction 3
                         retransmit-timer T1 500
                        retransmit-timer T2 4000
                        retransmit-timer T4 5000
                       retransmit-timer TU1 5000
                      retransmit-timer TU2 32000
                 retransmit-timer clientTn 64000
                 retransmit-timer serverTn 64000
               tcp connection-setup-timeout 1000
                      udp max-datagram-size 1500
                                     end network
                                                !
```
#### واجهة المستخدم الرسومية

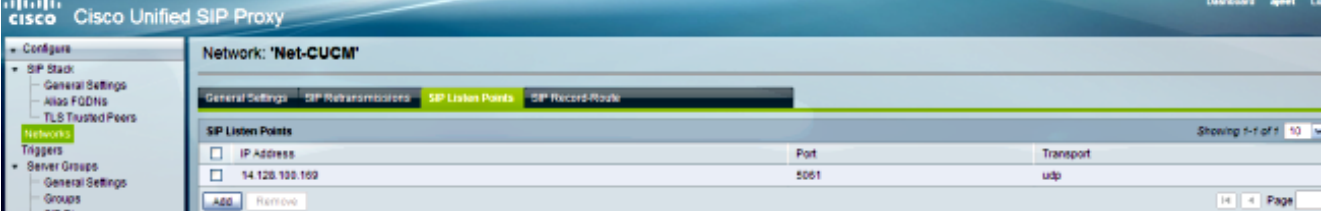

#### تصحيح الأخطاء

```
- REQUESTI.12] DEBUG 2013.02.28 00:34:03:373 conditions.RegexCondition]
                                                    'inNetwork='Net-CUCM
- REQUESTI.12] DEBUG 2013.02.28 00:34:03:373 conditions.RegexCondition]
                                                    IN_NETWORK: Net-CUCM
```
يتم تنفيذ تسلسل ما قبل التطبيع. .3

#### **CLI**

```
trigger pre-normalization sequence 1 policy CUCM-Prefix-408
                                     condition TC-from-CUCM
```

```
!
                    policy normalization CUCM-Prefix-408
uri-component update request-uri user 2022222 4082022222
                                               end policy
                                                         !
```
واجهة المستخدم الرسومية

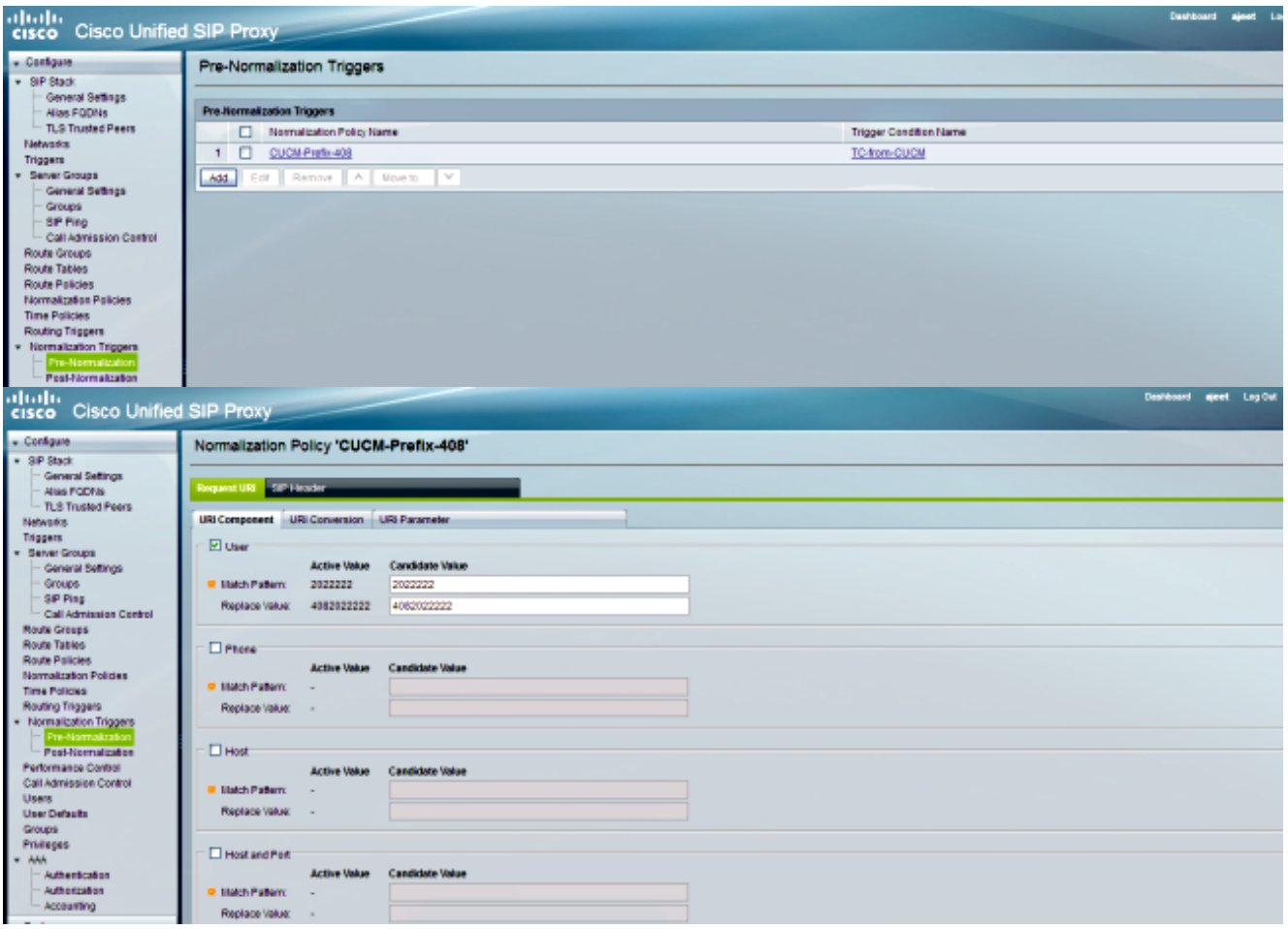

#### تصحيح الأخطاء

- REQUESTI.12] DEBUG 2013.02.28 00:34:03:373 util.Normalization] Entering Normalization(moduleRequest:pre-normalize - REQUESTI.12] DEBUG 2013.02.28 00:34:03:373 conditions.RegexCondition]( 'inNetwork='Net-CUCM - REQUESTI.12] DEBUG 2013.02.28 00:34:03:373 conditions.RegexCondition] IN\_NETWORK: Net-CUCM - REQUESTI.12] DEBUG 2013.02.28 00:34:03:374 conditions.AbstractRegexCondition] pattern(^\QNet-CUCM\E\$), toMatch(Net-CUCM) returning true - REQUESTI.12] DEBUG 2013.02.28 00:34:03:374 triggers.ModuleTrigger] <>ModuleTrigger.eval() action<CUCM-Prefix-408> actionParameter - REQUESTI.12] DEBUG 2013.02.28 00:34:03:374 triggers.ModuleTrigger] ... ModuleTrigger.eval() got the policy, executing it .REQUESTI.12] DEBUG 2013.02.28 00:34:03:374 normalization] URIComponentNormalizationAlgorithm - normalizing request-uri .REQUESTI.12] DEBUG 2013.02.28 00:34:03:374 normalization] - URIComponentNormalizationAlgorithm updating user/phone of the sip:2022222@14.128.100.169:5061 to 4082022222 - REQUESTI.12] DEBUG 2013.02.28 00:34:03:374 util.Normalization] ()Leaving Normalization.normalize

#### 4. شرط المشغل (TC-from-CUCM) مطابق.

#### CLI

```
!
trigger condition TC-from-CUCM
                    sequence 1
     $in-network ^\QNet-CUCM\E
                  end sequence
         end trigger condition
                              !
```
#### واجهة المستخدم الرسومية

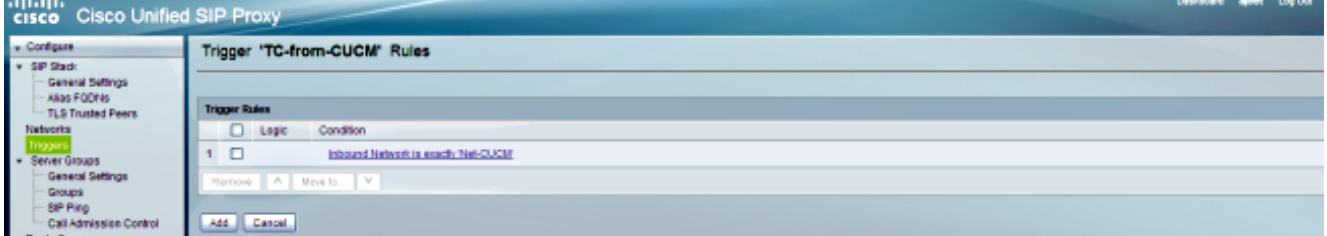

## تصحيح الأخطاء

- REQUESTI.12] DEBUG 2013.02.28 00:34:03:374 conditions.RegexCondition] 'inNetwork='Net-CUCM - REQUESTI.12] DEBUG 2013.02.28 00:34:03:374 conditions.RegexCondition] IN\_NETWORK: Net-CUCM - REQUESTI.12] DEBUG 2013.02.28 00:34:03:374 conditions.AbstractRegexCondition] pattern(^\QNet-CUCM\E\$), toMatch(Net-CUCM) returning true

يتم التحقق من تكوين مشغل التوجيه لاكتشاف سياسة المسار (سياسة إلى PSTN (التي تطابق استنادا إلى .5 .(TC-from-CUCM) المشغل شرط

#### CLI

trigger routing sequence 2 policy Policy-to-PSTN condition TC-from-CUCM

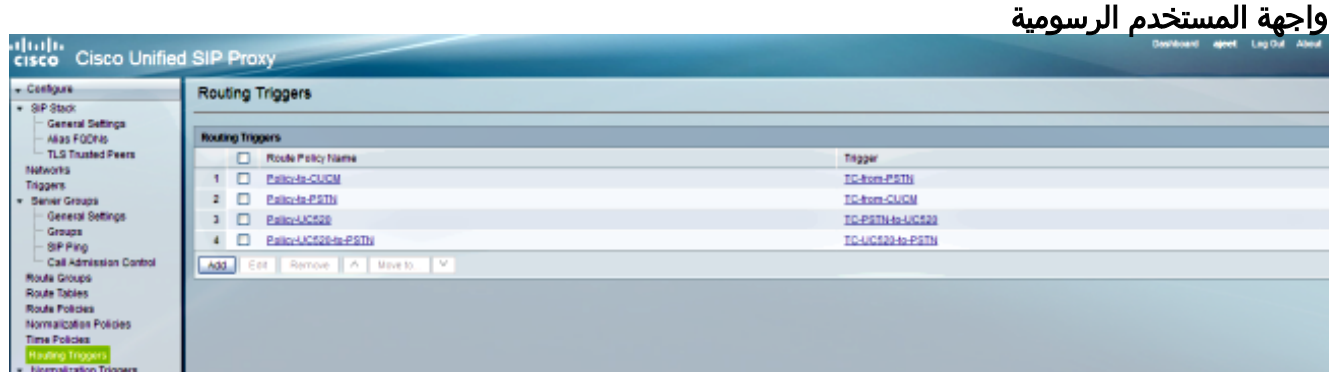

#### تصحيح الأخطاء

- REQUESTI.12] DEBUG 2013.02.28 00:34:03:374 conditions.RegexCondition] 'inNetwork='Net-CUCM - REQUESTI.12] DEBUG 2013.02.28 00:34:03:374 conditions.RegexCondition] IN\_NETWORK: Net-CUCM - REQUESTI.12] DEBUG 2013.02.28 00:34:03:374 conditions.AbstractRegexCondition] pattern(^\QNet-CUCM\E\$), toMatch(Net-CUCM) returning true - REQUESTI.12] DEBUG 2013.02.28 00:34:03:375 triggers.ModuleTrigger] <>ModuleTrigger.eval() action<Policy-to-PSTN> actionParameter - REQUESTI.12] DEBUG 2013.02.28 00:34:03:375 triggers.ModuleTrigger] ... ModuleTrigger.eval() got the policy, executing it يتم التحقق من تكوين سياسة المسار (PSTN-to-policy (للعثور على جدول المسار (PSTN-RT (الذي .6يتطابق.

# CLI

!

policy lookup Policy-to-PSTN sequence 100 RT-PSTN request-uri uri-component user rule exact

#### واجهة المستخدم الرسومية

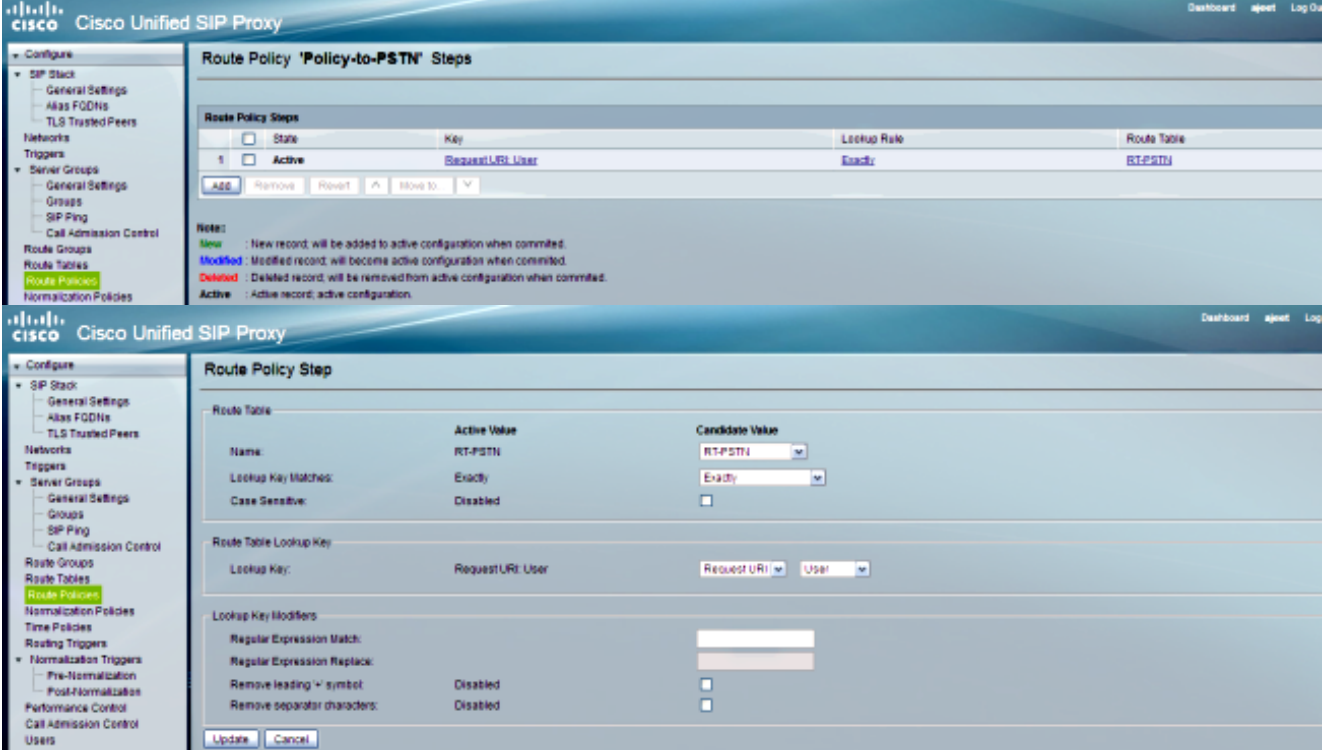

#### تصحيح الأخطاء

```
- REQUESTI.12] DEBUG 2013.02.28 00:34:03:375 nrs.XCLPrefix]
                                         ()Entering getKeyValue
- REQUESTI.12] DEBUG 2013.02.28 00:34:03:375 nrs.FieldSelector]
    getUriPart: URI - sip:4082022222@14.128.100.169:5061 part 6
- REQUESTI.12] DEBUG 2013.02.28 00:34:03:375 nrs.FieldSelector]
                                             Requested field 45
- REQUESTI.12] DEBUG 2013.02.28 00:34:03:375 nrs.FieldSelector]
                                      Returning key 4082022222
    - REQUESTI.12] DEBUG 2013.02.28 00:34:03:375 nrs.XCLPrefix]
                                          ()Leaving getKeyValue
- REQUESTI.12] DEBUG 2013.02.28 00:34:03:375 modules.XCLLookup]
                                  table=RT-PSTN, key=4082022222
- REQUESTI.12] INFO 2013.02.28 00:34:03:376 modules.XCLLookup]
                                               table is RT-PSTN
```
7. يتم التحقق من تكوين جدول المسار (RT-PSTN) للعثور على الوجهة الهدف (SG-PSTN).

#### CLI

```
!
                                route table RT-PSTN
key 4082022222 target-destination SG-PSTN Net-PSTN
                                    end route table
                                                  !
```
#### واجهة المستخدم الرسومية

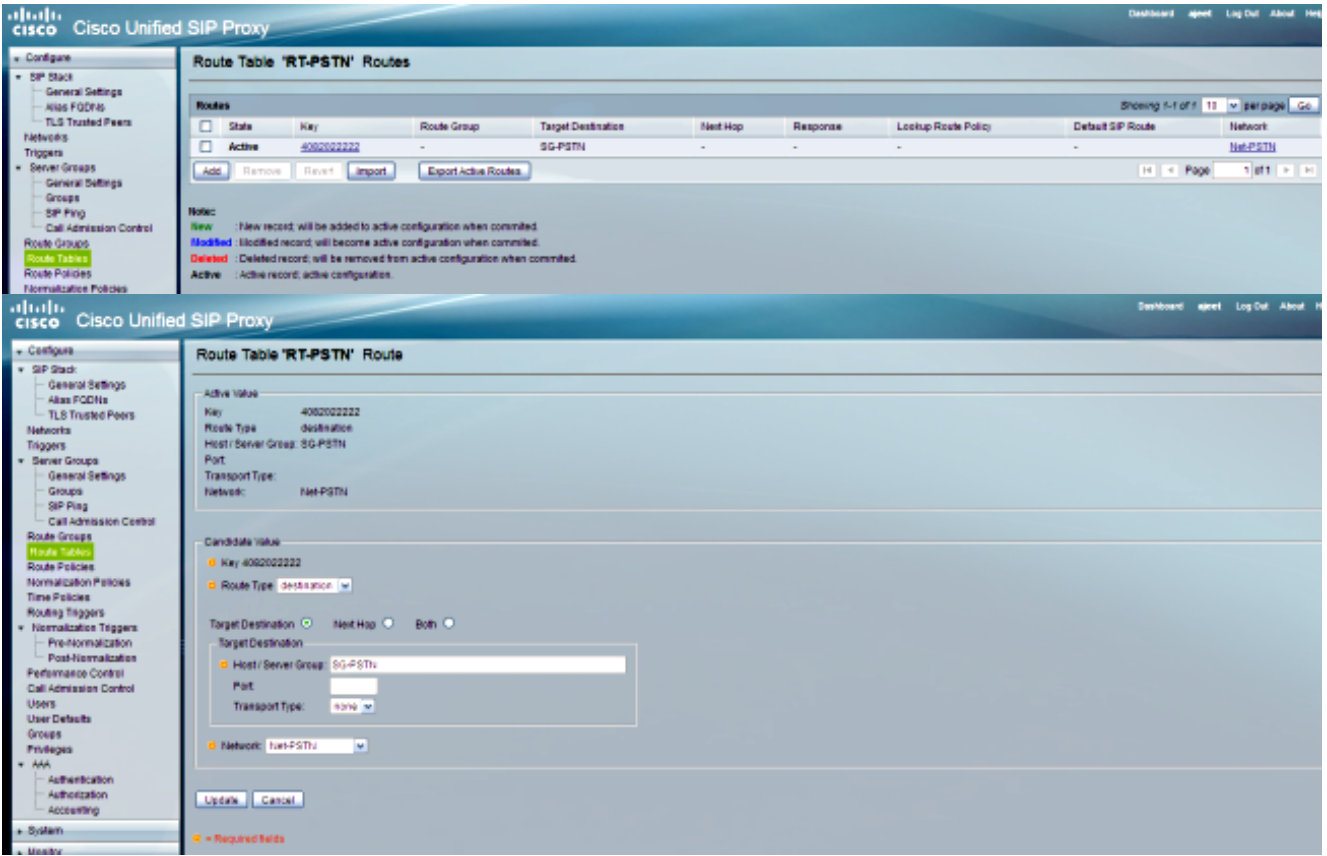

#### تصحيح الأخطاء

- REQUESTI.12] DEBUG 2013.02.28 00:34:03:376 routingtables.RoutingTable] ()Entering lookup - REQUESTI.12] DEBUG 2013.02.28 00:34:03:376 routingtables.RoutingTable] Looking up 4082022222 in table RT-PSTN with rule exact and modifiers=none - REQUESTI.12] DEBUG 2013.02.28 00:34:03:376 routingtables.RoutingTable] ()Entering applyModifiers - REQUESTI.12] DEBUG 2013.02.28 00:34:03:376 routingtables.RoutingTable] Leaving applyModifiers(), returning 4082022222 - REQUESTI.12] DEBUG 2013.02.28 00:34:03:376 routingtables.RoutingTable] ()Leaving lookup - REQUESTI.12] INFO 2013.02.28 00:34:03:376 nrs.XCLPrefix] ,NRS Routing decision is: RouteTable:RT-PSTN, RouteKey:4082022222 TargetDestination:SG-PSTN, Network:Net-PSTN - REQUESTI.12] DEBUG 2013.02.28 00:34:03:376 loadbalancer.LBFactory] ()Entering createLoadBalancer - REQUESTI.12] INFO 2013.02.28 00:34:03:376 loadbalancer.LBFactory] (lbtype is 3(call-id - REQUESTI.12] DEBUG 2013.02.28 00:34:03:376 loadbalancer.LBFactory] ()Leaving createLoadBalancer - REQUESTI.12] DEBUG 2013.02.28 00:34:03:376 nrs.XCLPrefix] ,Stored NRSAlgResult=isFound=true, isFailure=false, Response=-1 .Routes=[Ruri: SG-PSTN, Route: null, Network: Net-PSTN, q-value=1 0radvance=[502, 503]], PolicyAdvance=null - REQUESTI.12] DEBUG 2013.02.28 00:34:03:376 nrs.NRSAlgResult] ,set policyAdvance as specified in route=RouteTable:RT-PSTN, RouteKey:4082022222 TargetDestination:SG-PSTN, Network:Net-PSTN - REQUESTI.12] DEBUG 2013.02.28 00:34:03:376 nrs.NRSAlgResult] no policyAdvance specified in route - REQUESTI.12] DEBUG 2013.02.28 00:34:03:376 nrs.NRSAlgResult] ,set policyAdvance as specified in algorithm={lookuprule=0, lookupfield=45 {lookuplenght=-1, lookuptable=RT-PSTN, sequence=100, algorithm=1 - REQUESTI.12] DEBUG 2013.02.28 00:34:03:376 nrs.NRSAlgResult] no policyAdvance specified in algorithm

## CLI

```
trigger post-normalization sequence 1 policy UC520-Four-to-Full
                                     condition TC-UC520-to-PSTN
```
!

## واجهة المستخدم الرسومية

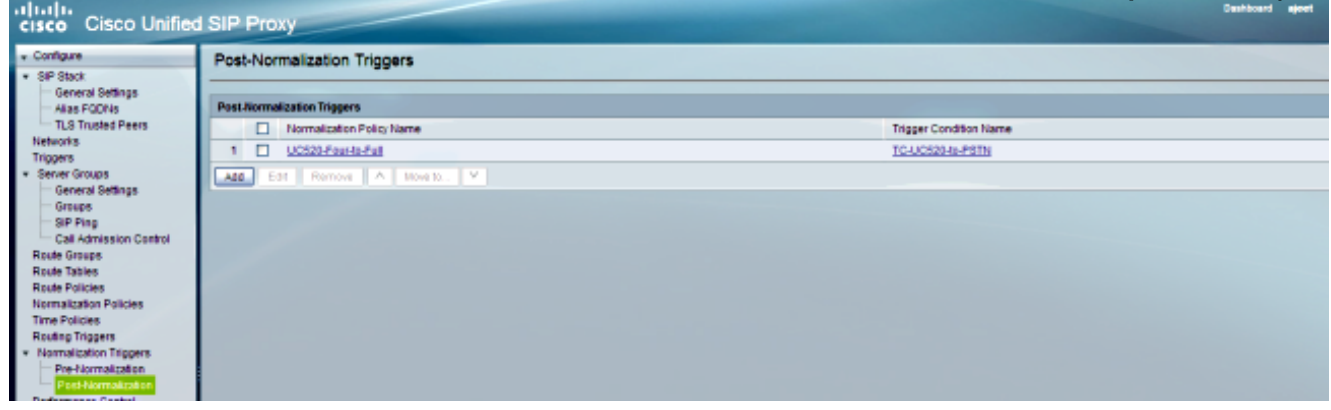

## تصحيح الأخطاء

- REQUESTI.12] DEBUG 2013.02.28 00:34:03:378 util.Normalization] (Entering Normalization(moduleRequest:post-normalize - REQUESTI.12] DEBUG 2013.02.28 00:34:03:378 conditions.RegexCondition] 'inNetwork='Net-CUCM - REQUESTI.12] DEBUG 2013.02.28 00:34:03:378 conditions.RegexCondition] IN\_NETWORK: Net-CUCM - REQUESTI.12] DEBUG 2013.02.28 00:34:03:378 conditions.AbstractRegexCondition] pattern(^\QNet-From-UC520\E\$), toMatch(Net-CUCM) returning false - REQUESTI.12] INFO 2013.02.28 00:34:03:378 util.Normalization] skipping post-normalize, due to either no trigger is configured or triggers did not evaluate to true or is configured to by-pass

يتم التحقق من تكوين مجموعة الخوادم (SG-PSTN) للعثور على عنوان IP للعنصر، ويتم توجيه الاستدعاء إلى أفضل مسار ممكن استنادا إلى تكوين القيمة Q والوزن.

## CLI

```
!
                        server-group sip group SG-PSTN Net-PSTN
element ip-address 14.128.100.150 5060 udp q-value 1.0 weight 0
                                         failover-resp-codes 503
                                                   lbtype global
                                                            ping
                                                end server-group
                                                                !
```
#### واجهة المستخدم الرسومية

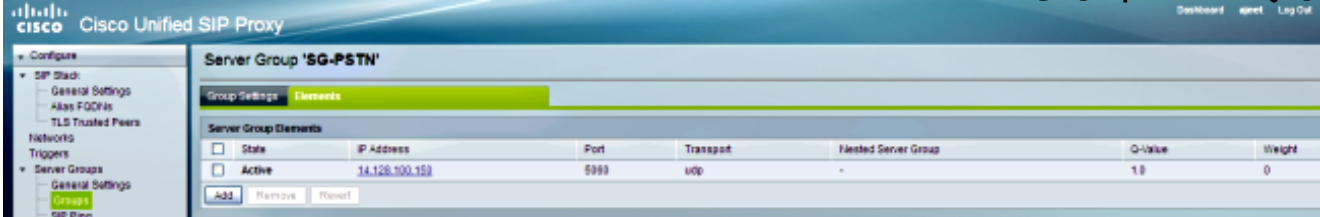

تصحيح الأخطاء

- REQUESTI.12] DEBUG 2013.02.28 00:34:03:378 loadbalancer.LBFactory] ()Entering createLoadBalancer - REQUESTI.12] INFO 2013.02.28 00:34:03:378 loadbalancer.LBFactory] (lbtype is 0(global - REQUESTI.12] INFO 2013.02.28 00:34:03:378 loadbalancer.LBFactory] (Default lbtype is 3(call-id - REQUESTI.12] DEBUG 2013.02.28 00:34:03:378 loadbalancer.LBFactory] ()Leaving createLoadBalancer - REQUESTI.12] DEBUG 2013.02.28 00:34:03:378 loadbalancer.LBBase] ()Entering getServer - REQUESTI.12] DEBUG 2013.02.28 00:34:03:378 loadbalancer.LBBase] ()Entering initializeDomains .REQUESTI.12] DEBUG 2013.02.28 00:34:03:378 servergroups] =ServerGlobalStateWrapper - Net-PSTN:14.128.100.150:5060:1 numTries isServerAvailable(): true<2--- - REQUESTI.12] DEBUG 2013.02.28 00:34:03:378 loadbalancer.LBBase] ()Leaving initializeDomains - REQUESTI.12] INFO 2013.02.28 00:34:03:378 loadbalancer.LBHashBased] : list of elements in order on which load balancing is done ,reSgElementWeight=0, reSgElementSgName=SG-PSTN, reSgElementTransport=UDP} {reSgElementQValue=1.0, reSgElementPort=5060, reSgElementHost=14.128.100.150 - REQUESTI.12] DEBUG 2013.02.28 00:34:03:378 servergroups.AbstractNextHop] , ()Entering compareDomainNames - REQUESTI.12] DEBUG 2013.02.28 00:34:03:379 servergroups.AbstractNextHop] ()Leaving compareDomainNames - REQUESTI.12] DEBUG 2013.02.28 00:34:03:379 loadbalancer.LBBase] ,Server group SG-PSTN selected {reSgElementWeight=0, reSgElementSgName=SG-PSTN ,reSgElementTransport=UDP, reSgElementQValue=1.0, reSgElementPort=5060 {reSgElementHost=14.128.100.150 - REQUESTI.12] DEBUG 2013.02.28 00:34:03:379 loadbalancer.LBBase] ()Leaving getServer يتم إرسال دعوة SIP إلى العنصر المحدد. .10- CT\_CALLBACK.13] DEBUG 2013.02.28 00:34:06:260 DsSipLlApi.Wire] :Sending UDP packet on 14.128.100.169:32772, destination 14.128.64.192 5060SIP/2.0 200 OK Via: SIP/2.0/UDP 14.128.64.192:5060;branch=z9hG4bK18012ae333f To: <sip:2022222@14.128.100.169>;tag=82FA7450-F53 <From: "SJ Phone 1" <sip:2001@14.128.64.192 tag=534264~c1b77ee1-4af9-4a41-aed3-3846cd699427-49616146; <Contact: <sip:4082022222@14.128.100.150:5060 Require: timer <Remote-Party-ID: <sip:4082022222@14.128.100.150 party=called;screen=no;privacy=off; Call-ID: 8be55500-12e1a5fb-ab-c040800e@14.128.64.192 CSeq: 101 INVITE Content-Length: 276 Date: Thu, 28 Feb 2013 00:34:03 GMT ,Allow: INVITE, OPTIONS, BYE, CANCEL, ACK, PRACK, UPDATE, REFER SUBSCRIBE, NOTIFY, INFO, REGISTER Allow-Events: telephone-event Supported: replaces Supported: sdp-anat Supported: timer Server: Cisco-SIPGateway/IOS-12.x Session-Expires: 1800;refresher=uac

> $v=0$ o=CiscoSystemsSIP-GW-UserAgent 6810 2753 IN IP4 14.128.100.150 s=SIP Call c=IN IP4 14.128.100.150

Content-Disposition: session;handling=required

Content-Type: application/sdp

 $t=0$  0 m=audio 16862 RTP/AVP 18 101 c=IN IP4 14.128.100.150 a=rtpmap:18 G729/8000 a=fmtp:18 annexb=no a=rtpmap:101 telephone-event/8000 a=fmtp:101 0-16 a=ptime:20

## السيناريو 3

2 الإنترنت بروتوكول هاتف — IP 1 — CME 1 — SIP — CUSP — CME 2 هاتف :Call Flow

اطلب 4001 أو 4002 من هاتف 1 IP للوصول إلى الملحقات على هاتف 2 IP.

2 CME هو 520UC في هذا السيناريو ويعمل 1 CME ك PSTN.

1. تأتي دعوة SIP إلى CME 1 (PSTN

- DsTransportListener-3] DEBUG 2013.02.28 05:28:57:360 DsSipLlApi.Wire] Received UDP packet on 14.128.100.169:5062 ,source 14.128.100.150:56578 INVITE sip:4002@14.128.100.169:5062 SIP/2.0 Via: SIP/2.0/UDP 14.128.100.150:5060;branch=z9hG4bK2292567 <Remote-Party-ID: <sip:85224044444@14.128.100.150 party=calling;screen=no;privacy=off; From: <sip:85224044444@14.128.100.150>;tag=84086F7C-10B8 <To: <sip:4002@14.128.100.169 Date: Thu, 28 Feb 2013 05:28:57 GMT Call-ID: 9559E957-809E11E2-9856EC62-1B7185EE@14.128.100.150 Supported: 100rel,timer,resource-priority,replaces,sdp-anat Min-SE: 1800 Cisco-Guid: 2446255913-2157842914-2555505762-0460424686 User-Agent: Cisco-SIPGateway/IOS-12.x ,Allow: INVITE, OPTIONS, BYE, CANCEL, ACK, PRACK, UPDATE, REFER SUBSCRIBE, NOTIFY, INFO, REGISTER CSeq: 101 INVITE Max-Forwards: 70 Timestamp: 1362029337 <Contact: <sip:85224044444@14.128.100.150:5060 Expires: 180 Allow-Events: telephone-event Content-Type: application/sdp Content-Disposition: session;handling=required Content-Length: 276  $v=0$ o=CiscoSystemsSIP-GW-UserAgent 3653 4016 IN IP4 14.128.100.150 s=SIP Call c=IN IP4 14.128.100.150  $t=0$  0 m=audio 19202 RTP/AVP 18 101 c=IN IP4 14.128.100.150 a=rtpmap:18 G729/8000 a=fmtp:18 annexb=no a=rtpmap:101 telephone-event/8000 a=fmtp:101 0-16 a=ptime:20 --- end of packet ---

.2 يتم قبول المكالمة على تكوين الشبكة (520UC-Net (الذي يتطابق.

## CLI

sip listen Net-UC520 udp 14.128.100.169 5062 ! sip network Net-From-UC520 standard no non-invite-provisional allow-connections retransmit-count invite-client-transaction 3 retransmit-count invite-server-transaction 5 retransmit-count non-invite-client-transaction 3 retransmit-timer T1 500 retransmit-timer T2 4000 retransmit-timer T4 5000 retransmit-timer TU1 5000 retransmit-timer TU2 32000 retransmit-timer clientTn 64000 retransmit-timer serverTn 64000 tcp connection-setup-timeout 1000 udp max-datagram-size 1500 end network !

#### واجهة المستخدم الرسومية

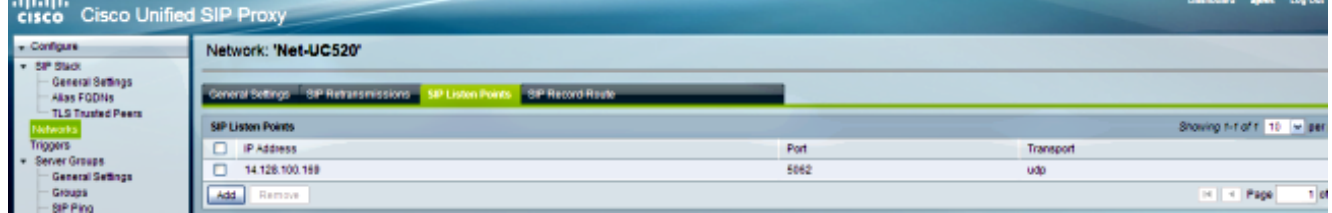

#### تصحيح الأخطاء

- REQUESTI.10] DEBUG 2013.02.28 05:28:57:362 conditions.RegexCondition] 'inNetwork='Net-UC520 - REQUESTI.10] DEBUG 2013.02.28 05:28:57:362 conditions.RegexCondition] IN\_NETWORK: Net-UC520

يتم تنفيذ تسلسل ما قبل التطبيع. .3

#### CLI

trigger pre-normalization sequence 1 policy CUCM-Prefix-408 condition TC-from-CUCM

#### واجهة المستخدم الرسومية

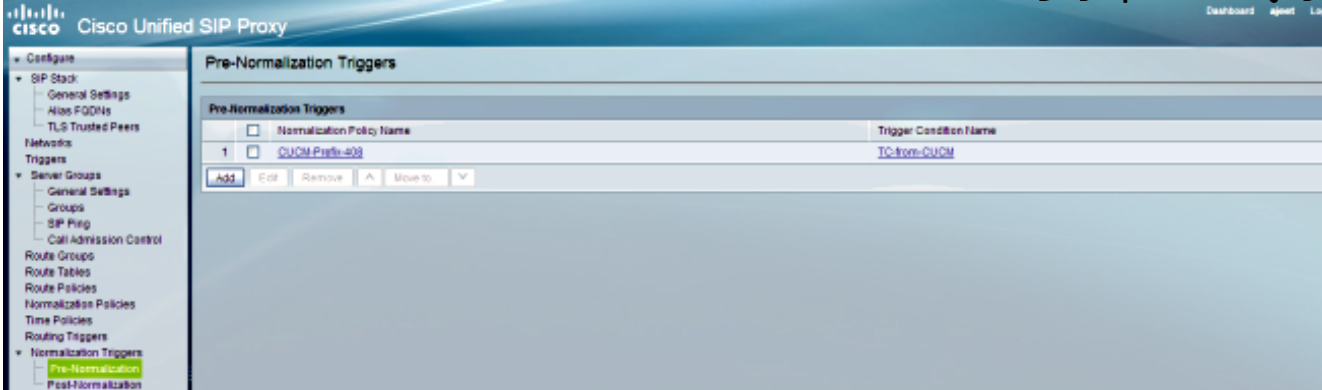

### تصحيح الأخطاء

(Entering Normalization(moduleRequest:pre-normalize - REQUESTI.10] DEBUG 2013.02.28 05:28:57:362 conditions.RegexCondition] 'inNetwork='Net-UC520 - REQUESTI.10] DEBUG 2013.02.28 05:28:57:362 conditions.RegexCondition] IN\_NETWORK: Net-UC520 - REQUESTI.10] DEBUG 2013.02.28 05:28:57:362 conditions.AbstractRegexCondition] pattern(^\QNet-CUCM\E\$), toMatch(Net-UC520) returning false - REQUESTI.10] INFO 2013.02.28 05:28:57:362 util.Normalization] skipping pre-normalize, due to either no trigger is configured or triggers did not evaluate to true or is configured to by-pass

4. تمت مطابقة شرط المشغل (TC-PSTN-to-UC520).

#### CLI

```
!
trigger condition TC-PSTN-to-UC520
                        sequence 1
        $in-network ^\QNet-UC520\E
                      end sequence
            end trigger condition
                                  !
```
#### واجهة المستخدم الرسومية

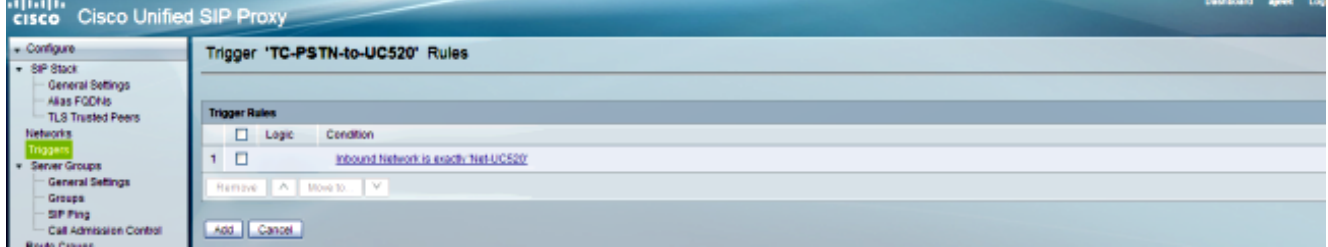

## تصحيح الأخطاء

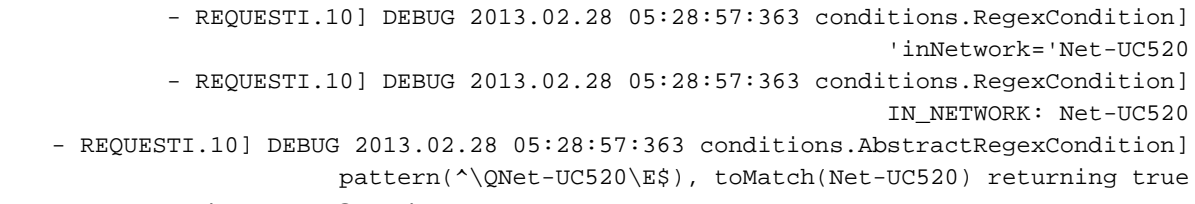

5. يتم التحقق من تكوين مشغل التوجيه للعثور على سياسة المسار (Policy-UC520) التي تتطابق استنادا إلى .(TC-PSTN-to-UC520) المشغل شرط

#### CLI

trigger routing sequence 3 policy Policy-UC520 condition TC-PSTN-to-UC520

#### واجهة المستخدم الرسومية

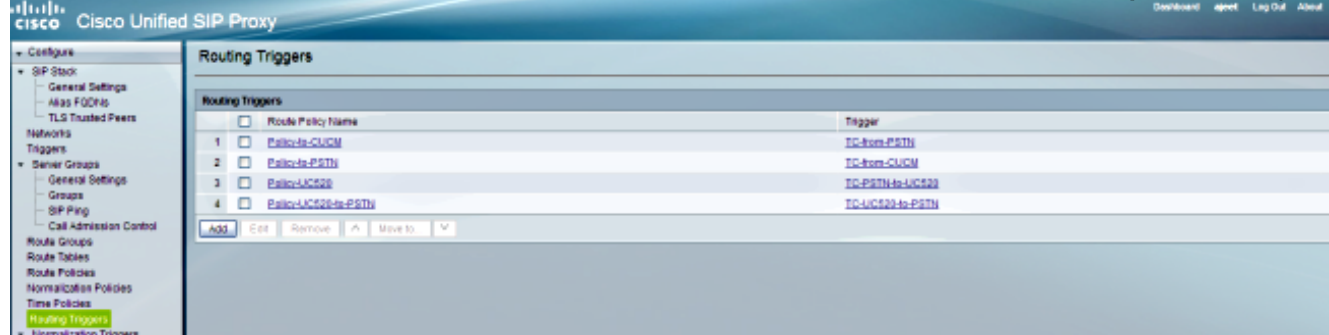

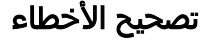

- REQUESTI.10] DEBUG 2013.02.28 05:28:57:363 triggers.ModuleTrigger] <>ModuleTrigger.eval() action<Policy-UC520> actionParameter - REQUESTI.10] DEBUG 2013.02.28 05:28:57:363 triggers.ModuleTrigger] ... ModuleTrigger.eval() got the policy, executing it

6. يتم التحقق من تكوين سياسة المسار (Policy-UC520) للعثور على جدول المسار (RT-UC520) الذي يتطابق.

#### CLI

!

```
policy lookup Policy-UC520
sequence 100 RT-UC520 request-uri uri-component user
                             modify-key 400[12] 2222
                                          rule exact
                                        end sequence
                                          end policy
                                                    !
```
#### واجهة المستخدم الرسومية

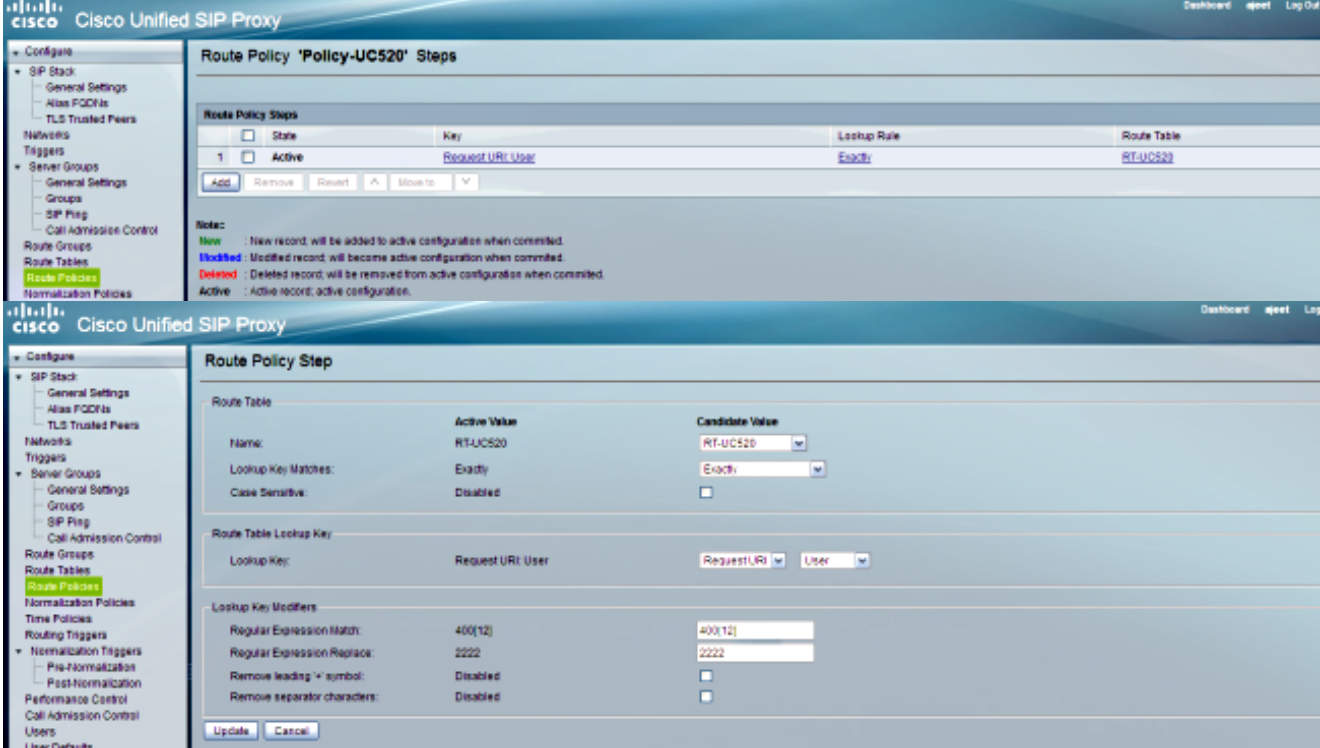

#### تصحيح الأخطاء

- REQUESTI.10] DEBUG 2013.02.28 05:28:57:363 nrs.XCLPrefix] ()Entering getKeyValue - REQUESTI.10] DEBUG 2013.02.28 05:28:57:363 nrs.FieldSelector] getUriPart: URI - sip:4002@14.128.100.169:5062 part 6 - REQUESTI.10] DEBUG 2013.02.28 05:28:57:363 nrs.FieldSelector] Requested field 45 - REQUESTI.10] DEBUG 2013.02.28 05:28:57:363 nrs.FieldSelector] Returning key 4002 - REQUESTI.10] DEBUG 2013.02.28 05:28:57:363 nrs.FieldSelector] ,Retrieved Modifier RegexModifier: match= 400[12], replace= 2222 ignore case= false - REQUESTI.10] DEBUG 2013.02.28 05:28:57:363 nrs.FieldSelector] Input field: 4002 - REQUESTI.10] DEBUG 2013.02.28 05:28:57:363 nrs.FieldSelector] Modified field: 2222

- REQUESTI.10] DEBUG 2013.02.28 05:28:57:363 nrs.XCLPrefix] ()Leaving getKeyValue - REQUESTI.10] DEBUG 2013.02.28 05:28:57:363 modules.XCLLookup] table=RT-UC520, key=2222 - REQUESTI.10] INFO 2013.02.28 05:28:57:364 modules.XCLLookup] table is RT-UC520

7. يتم التحقق من تكوين جدول المسار (RT-UC520) للعثور على الوجهة الهدف (RG-UC520).

#### CLI

! route table RT-UC520 key 2222 group RG-UC520 end route table !

#### واجهة المستخدم الرسومية

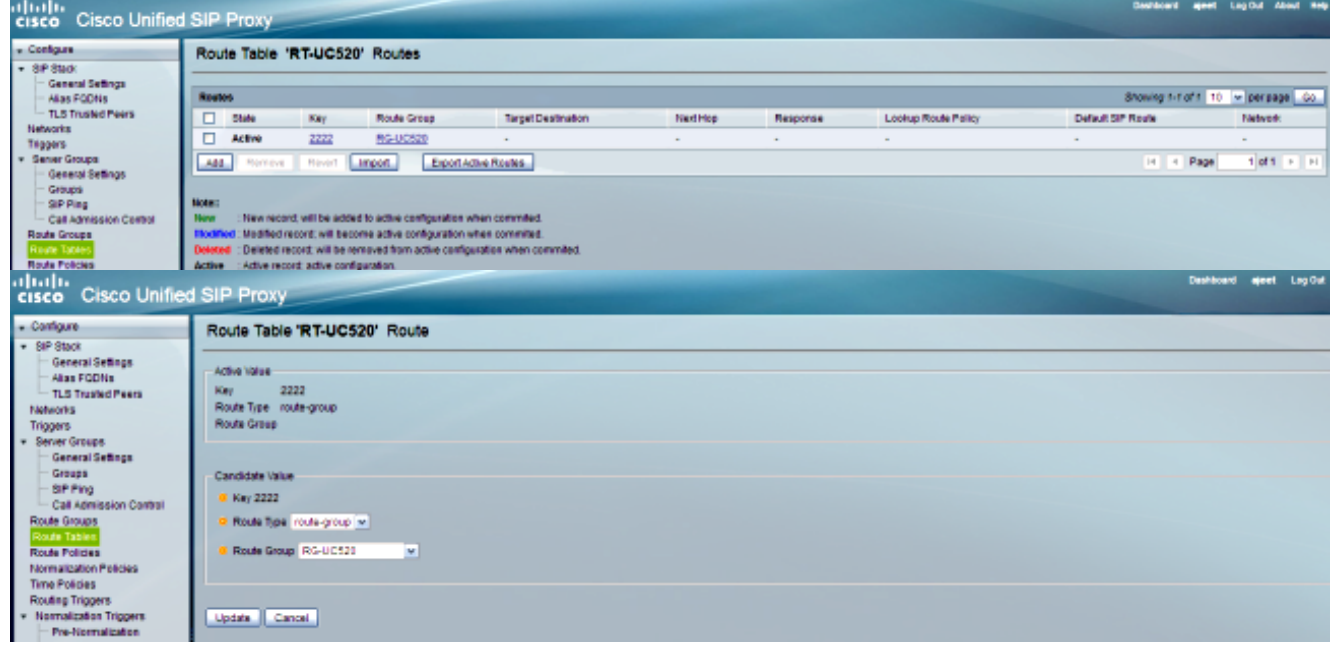

#### تصحيح الأخطاء

- REQUESTI.10] DEBUG 2013.02.28 05:28:57:364 routingtables.RoutingTable] ()Entering lookup - REQUESTI.10] DEBUG 2013.02.28 05:28:57:364 routingtables.RoutingTable] Looking up 2222 in table RT-UC520 with rule exact and modifiers=none - REQUESTI.10] DEBUG 2013.02.28 05:28:57:364 routingtables.RoutingTable] ()Entering applyModifiers - REQUESTI.10] DEBUG 2013.02.28 05:28:57:364 routingtables.RoutingTable] Leaving applyModifiers(), returning 2222 - REQUESTI.10] DEBUG 2013.02.28 05:28:57:364 routingtables.RoutingTable] ()Leaving lookup - REQUESTI.10] INFO 2013.02.28 05:28:57:364 nrs.XCLPrefix] NRS Routing decision is: RouteTable:RT-UC520, RouteKey:2222, RouteGroup:RG-UC520 - REQUESTI.10] DEBUG 2013.02.28 05:28:57:364 loadbalancer.LBFactory] ()Entering createLoadBalancer - REQUESTI.10] INFO 2013.02.28 05:28:57:364 loadbalancer.LBFactory] (lbtype is 3(call-id - REQUESTI.10] DEBUG 2013.02.28 05:28:57:364 loadbalancer.LBFactory] ()Leaving createLoadBalancer - REQUESTI.10] DEBUG 2013.02.28 05:28:57:364 nrs.XCLPrefix] ,Stored NRSAlgResult=isFound=true, isFailure=false, Response=-1 .Routes=[Ruri: SG-UC520, Route: null, Network: Net-UC520, q-value=1 0radvance=[502, 503]], PolicyAdvance=null - REQUESTI.10] DEBUG 2013.02.28 05:28:57:364 nrs.NRSAlgResult]

,set policyAdvance as specified in route=RouteTable:RT-UC520, RouteKey:2222 RouteGroup:RG-UC520 - REQUESTI.10] DEBUG 2013.02.28 05:28:57:364 nrs.NRSAlgResult] no policyAdvance specified in route - REQUESTI.10] DEBUG 2013.02.28 05:28:57:364 nrs.NRSAlgResult] =set policyAdvance as specified in algorithm={lookupkeymodifier ,[RegexModifier: match= 400[12], replace= 2222, ignore case= false ] ,lookuprule=0, lookupfield=45, lookuplenght=-1, lookuptable=RT-UC520 {sequence=100, algorithm=1 - REQUESTI.10] DEBUG 2013.02.28 05:28:57:364 nrs.NRSAlgResult] no policyAdvance specified in algorithm

#### يتم تنفيذ تسلسل ما بعد التطبيع. .8

## CLI

trigger post-normalization sequence 1 policy UC520-Four-to-Full condition TC-UC520-to-PSTN

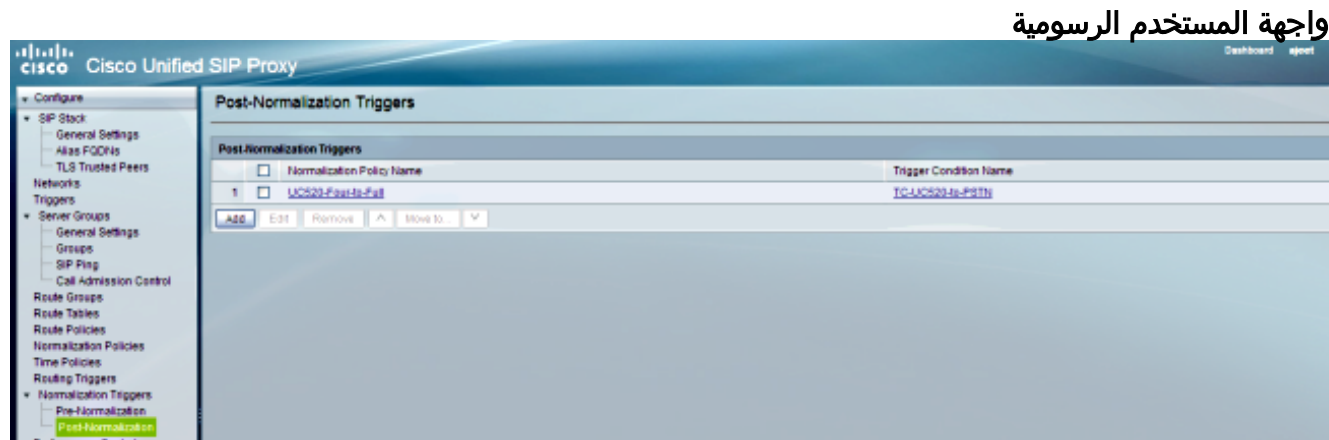

## تصحيح الأخطاء

- REQUESTI.10] DEBUG 2013.02.28 05:28:57:365 util.Normalization] (Entering Normalization(moduleRequest:post-normalize - REQUESTI.10] DEBUG 2013.02.28 05:28:57:365 conditions.RegexCondition] 'inNetwork='Net-UC520 - REQUESTI.10] DEBUG 2013.02.28 05:28:57:365 conditions.RegexCondition] IN\_NETWORK: Net-UC520 - REQUESTI.10] DEBUG 2013.02.28 05:28:57:365 conditions.AbstractRegexCondition] pattern(^\QNet-From-UC520\E\$), toMatch(Net-UC520) returning false - REQUESTI.10] INFO 2013.02.28 05:28:57:365 util.Normalization] skipping post-normalize, due to either no trigger is configured or triggers did not evaluate to true or is configured to by-pass يتم التحقق من تكوين مجموعة المسارات للعثور على عنوان IP للعنصر، ويتم توجيه الاستدعاء إلى افضل مس**β**ر

ممكن استنادا إلى إعداد القيمة Q والوزن.

#### CLI

```
!
                                      route group RG-UC520
element target-destination SG-UC520 Net-UC520 q-value 1.0
                                  failover-codes 502 - 503
                                                  weight 0
                                               end element
                                                 end route
                                                          !
```
! server-group sip group SG-UC520 Net-UC520 element ip-address 14.128.100.161 5060 udp q-value 1.0 weight 0 failover-resp-codes 503 lbtype global ping end server-group !

# واجهة المستخدم الرسومية

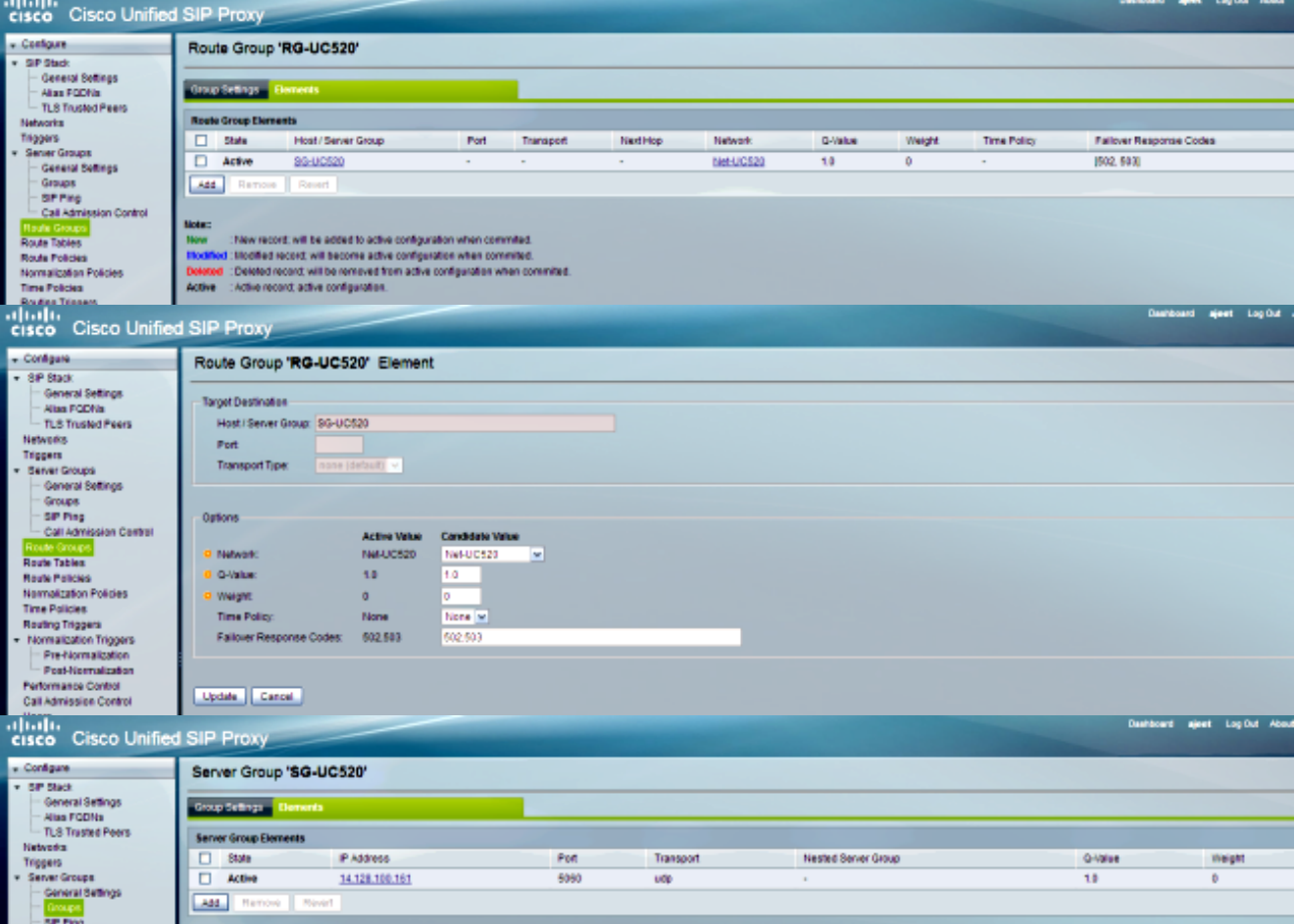

## تصحيح الأخطاء

- REQUESTI.10] DEBUG 2013.02.28 05:28:57:365 loadbalancer.LBFactory] ()Entering createLoadBalancer - REQUESTI.10] INFO 2013.02.28 05:28:57:365 loadbalancer.LBFactory] (lbtype is 0(global - REQUESTI.10] INFO 2013.02.28 05:28:57:365 loadbalancer.LBFactory] (Default lbtype is 3(call-id - REQUESTI.10] DEBUG 2013.02.28 05:28:57:365 loadbalancer.LBFactory] ()Leaving createLoadBalancer - REQUESTI.10] DEBUG 2013.02.28 05:28:57:365 loadbalancer.LBBase] ()Entering getServer - REQUESTI.10] DEBUG 2013.02.28 05:28:57:365 loadbalancer.LBBase] ()Entering initializeDomains .REQUESTI.10] DEBUG 2013.02.28 05:28:57:365 servergroups] =ServerGlobalStateWrapper - Net-UC520:14.128.100.161:5060:1 numTries isServerAvailable(): true<2--- - REQUESTI.10] DEBUG 2013.02.28 05:28:57:366 loadbalancer.LBBase] ()Leaving initializeDomains - REQUESTI.10] INFO 2013.02.28 05:28:57:366 loadbalancer.LBHashBased] : list of elements in order on which load balancing is done ,reSgElementWeight=0, reSgElementSgName=SG-UC520, reSgElementTransport=UDP}

,{reSgElementQValue=1.0, reSgElementPort=5060, reSgElementHost=14.128.100.161 - REQUESTI.10] DEBUG 2013.02.28 05:28:57:366 servergroups.AbstractNextHop] ()Entering compareDomainNames - REQUESTI.10] DEBUG 2013.02.28 05:28:57:366 servergroups.AbstractNextHop] ()Leaving compareDomainNames - REQUESTI.10] DEBUG 2013.02.28 05:28:57:366 loadbalancer.LBBase] ,Server group SG-UC520 selected {reSgElementWeight=0, reSgElementSgName=SG-UC520 ,reSgElementTransport=UDP, reSgElementQValue=1.0, reSgElementPort=5060 {reSgElementHost=14.128.100.161 - REQUESTI.10] DEBUG 2013.02.28 05:28:57:366 loadbalancer.LBBase] ()Leaving getServer

#### يتم إرسال دعوة SIP إلى العنصر المحدد. .10

- REQUESTI.10] DEBUG 2013.02.28 05:28:57:367 DsSipLlApi.Wire] Sending UDP packet on 14.128.100.169:32773, destination 14.128.100.161:5060 INVITE sip:4002@SG-UC520 SIP/2.0 Via: SIP/2.0/UDP branch=z9hG4bK.ToYJFeKMyfZGySv.gcLjg~~237;14.128.100.169:5062 Via: SIP/2.0/UDP 14.128.100.150:5060;branch=z9hG4bK2292567 Max-Forwards: 69 <To: <sip:4002@14.128.100.169 From: <sip:85224044444@14.128.100.150>;tag=84086F7C-10B8 <Contact: <sip:85224044444@14.128.100.150:5060 Expires: 180 <Remote-Party-ID: <sip:85224044444@14.128.100.150 party=calling;screen=no;privacy=off; Call-ID: 9559E957-809E11E2-9856EC62-1B7185EE@14.128.100.150 CSeq: 101 INVITE Content-Length: 276 Date: Thu, 28 Feb 2013 05:28:57 GMT Supported: 100rel,timer,resource-priority,replaces,sdp-anat Min-SE: 1800 Cisco-Guid: 2446255913-2157842914-2555505762-0460424686 User-Agent: Cisco-SIPGateway/IOS-12.x ,Allow: INVITE, OPTIONS, BYE, CANCEL, ACK, PRACK, UPDATE, REFER SUBSCRIBE, NOTIFY, INFO, REGISTER Timestamp: 1362029337 Allow-Events: telephone-event Content-Type: application/sdp Content-Disposition: session;handling=required  $v=0$ 

```
o=CiscoSystemsSIP-GW-UserAgent 3653 4016 IN IP4 14.128.100.150
                                                     s=SIP Call
                                       c=IN IP4 14.128.100.150
                                                          t=0 0
                                  m=audio 19202 RTP/AVP 18 101
                                       c=IN IP4 14.128.100.150
                                         a=rtpmap:18 G729/8000
                                           a=fmtp:18 annexb=no
                             a=rtpmap:101 telephone-event/8000
                                               a=fmtp:101 0-16
                                                    a=ptime:20
```
## السيناريو 4

تدفق المكالمات: هاتف بروتوكول الإنترنت 1 — 2 CME — SIP — SIP — 1 CME — هاتف بروتوكول الإنترنت IP 2

اطلب 4444 من هاتف 2 IP الذي تم تغييره إلى 415 240 444 مع ما بعد التطبيع للوصول إلى هاتف 1 IP.

#### 2 CME هو 520UC في هذا السيناريو ويعمل 1 CME ك PSTN.

1. تأتي دعوة SIP لتكفي من 20DC520).

```
- DsTransportListener-1] DEBUG 2013.02.28 07:06:57:220 DsSipLlApi.Wire]
Received UDP packet on 14.128.100.169:5063 ,source 14.128.100.161:59404
                            INVITE sip:4444@14.128.100.169:5063 SIP/2.0
                                    Date: Thu, 28 Feb 2013 07:09:20 GMT
        ,Allow: INVITE, OPTIONS, BYE, CANCEL, ACK, PRACK, UPDATE, REFER
                                      SUBSCRIBE, NOTIFY, INFO, REGISTER
                      From: <sip:4001@14.128.100.161>;tag=256D566C-22AC
                                          Allow-Events: telephone-event
            Supported: 100rel,timer, resource-priority, replaces, sdp-anat
                                                            Min-SE: 1800
                             <Remote-Party-ID: <sip:4001@14.128.100.161
                                   party=calling;screen=no;privacy=off;
                Cisco-Guid: 2598740490-2158760418-2150671243-2598404062
                                                   Timestamp: 1362035360
                                                     Content-Length: 543
                                  User-Agent: Cisco-SIPGateway/IOS-12.x
                                          <To: <sip:4444@14.128.100.169
                                <Contact: <sip:4001@14.128.100.161:5060
                                                            Expires: 180
                  Content-Type: multipart/mixed;boundary=uniqueBoundary
            Call-ID: 9B62C157-80AC11E2-8035A38B-9AE07FDE@14.128.100.161
               Via: SIP/2.0/UDP 14.128.100.161:5060;branch=z9hG4bK21E82
                                                        CSeq: 101 INVITE
                                                        Max-Forwards: 70
                                                       Mime-Version: 1.0
                                                        uniqueBoundary--
                                          Content-Type: application/sdp
                         Content-Disposition: session;handling=required
                                                                     v=0o=CiscoSystemsSIP-GW-UserAgent 3418 2914 IN IP4 14.128.100.161
                                                              s = STD C = 11c=IN IP4 14.128.100.161
                                                                   t=0 0
                                           m=audio 17618 RTP/AVP 18 101
                                                 c=IN IP4 14.128.100.161
                                                   a=rtpmap:18 G729/8000
                                                     a=fmtp:18 annexb=no
                                      a=rtpmap:101 telephone-event/8000
                                                         a=fmtp:101 0-16
                                                              a=ptime:20
                                                        uniqueBoundary--
                                          Content-Type: application/gtd
                          Content-Disposition: signal;handling=optional
                                                                    ,IAM
                                   GCI,9ae5a20a80ac11e28030a38b9ae07fde
                                                   --- end of packet ---
       2. يتم قبول المكالمة على تكوين الشبكة (NET-FROM-UC520) الذي يتطابق.
```
#### CLI

sip listen Net-From-UC520 udp 14.128.100.169 5063 !

```
sip network Net-From-UC520 standard
                       no non-invite-provisional
                               allow-connections
   retransmit-count invite-client-transaction 3
    retransmit-count invite-server-transaction 5
retransmit-count non-invite-client-transaction 3
                         retransmit-timer T1 500
                        retransmit-timer T2 4000
                        retransmit-timer T4 5000
                       retransmit-timer TU1 5000
                      retransmit-timer TU2 32000
                 retransmit-timer clientTn 64000
                 retransmit-timer serverTn 64000
               tcp connection-setup-timeout 1000
                      udp max-datagram-size 1500
                                     end network
                                                !
```
#### واجهة المستخدم الرسومية

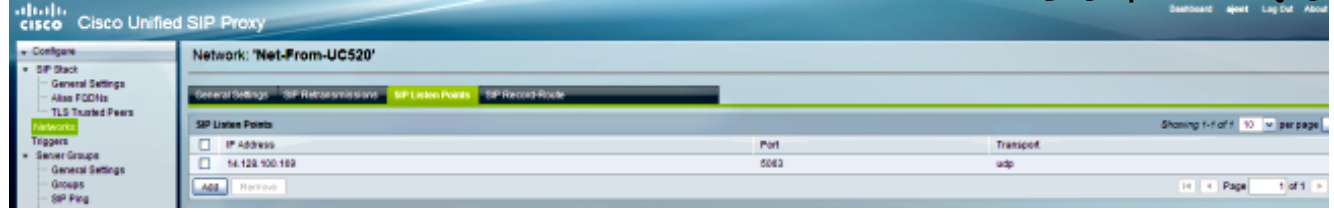

## تصحيح الأخطاء

- REQUESTI.5] DEBUG 2013.02.28 07:06:57:229 conditions.RegexCondition] 'inNetwork='Net-From-UC520 - REQUESTI.5] DEBUG 2013.02.28 07:06:57:229 conditions.RegexCondition] IN\_NETWORK: Net-From-UC520

#### يتم تنفيذ تسلسل ما قبل التطبيع. .3

#### CLI

trigger pre-normalization sequence 1 policy CUCM-Prefix-408 condition TC-from-CUCM

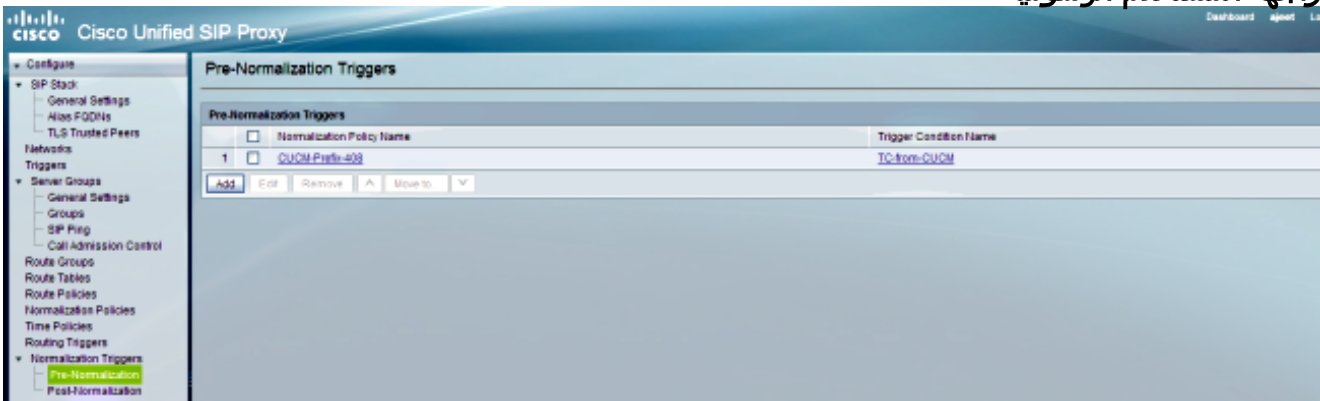

## واجهة المستخدم الرسومية

#### تصحيح الأخطاء

- REQUESTI.5] DEBUG 2013.02.28 07:06:57:229 util.Normalization] (Entering Normalization(moduleRequest:pre-normalize - REQUESTI.5] DEBUG 2013.02.28 07:06:57:229 conditions.RegexCondition] 'inNetwork='Net-From-UC520 - REQUESTI.5] DEBUG 2013.02.28 07:06:57:229 conditions.RegexCondition] IN\_NETWORK: Net-From-UC520 - REQUESTI.5] DEBUG 2013.02.28 07:06:57:229 conditions.AbstractRegexCondition]

pattern(^\QNet-CUCM\E\$), toMatch(Net-From-UC520) returning false - REQUESTI.5] INFO 2013.02.28 07:06:57:229 util.Normalization] skipping pre-normalize, due to either no trigger is configured or triggers did not evaluate to true or is configured to by-pass

4. شرط المشغل (TC-UC520-to-PSTN) مطابق.

#### CLI

```
!
trigger condition TC-UC520-to-PSTN
                        sequence 1
   $in-network ^\QNet-From-UC520\E
                      end sequence
            end trigger condition
                                  !
```
#### واجهة المستخدم الرسومية

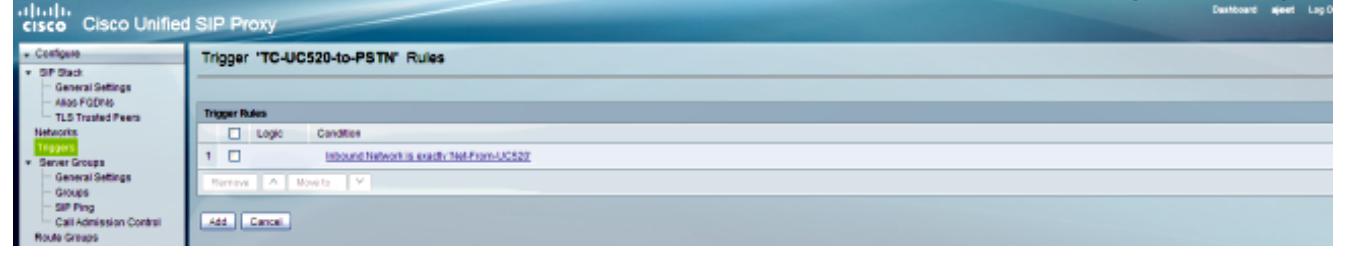

## تصحيح الأخطاء

- REQUESTI.5] DEBUG 2013.02.28 07:06:57:229 conditions.RegexCondition] 'inNetwork='Net-From-UC520 - REQUESTI.5] DEBUG 2013.02.28 07:06:57:229 conditions.RegexCondition] IN\_NETWORK: Net-From-UC520 - REQUESTI.5] DEBUG 2013.02.28 07:06:57:230 conditions.AbstractRegexCondition] pattern(^\QNet-From-UC520\E\$), toMatch(Net-From-UC520) returning true

5. يتم التحقق من تكوين مشغل التوجيه للعثور على سياسة المسار (Policy-UC520-to-PSTN) التي تتطابق استنادا إلى شرط المشغل (TC-UC520-PSTN).

#### CLI

trigger routing sequence 4 policy Policy-UC520-to-PSTN condition TC-UC520-to-PSTN

#### واجهة المستخدم الرسومية

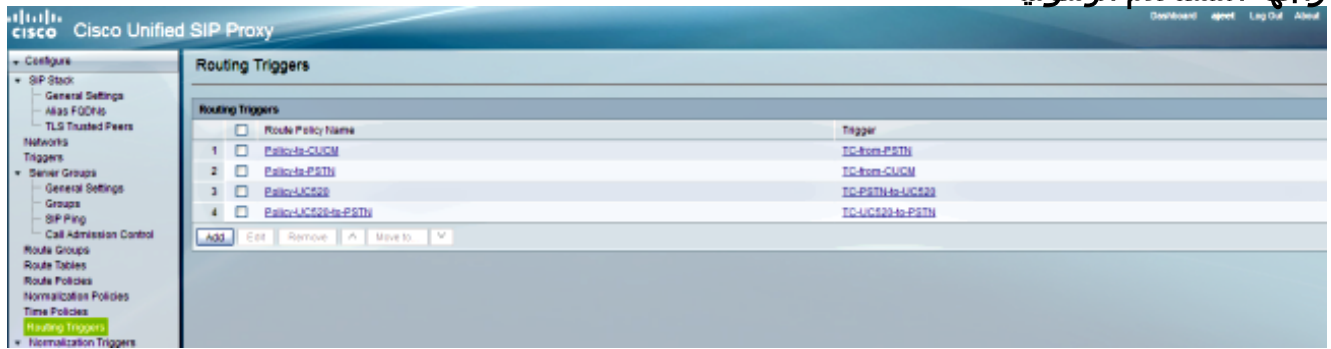

#### تصحيح الأخطاء

- REQUESTI.5] DEBUG 2013.02.28 07:06:57:230 triggers.ModuleTrigger] <>ModuleTrigger.eval() action<Policy-UC520-to-PSTN> actionParameter - REQUESTI.5] DEBUG 2013.02.28 07:06:57:230 triggers.ModuleTrigger] ... ModuleTrigger.eval() got the policy, executing it

6. يتم التحقق من تكوين سياسة المسار (Policy-UC520-to-PSTN) للعثور على جدول المسار (-RT-UC520 PSTN (الذي يتطابق.

#### CLI

```
!
                       policy lookup Policy-UC520-to-PSTN
sequence 100 RT-UC520-PSTN request-uri uri-component user
                                      modify-key 4444 3333
                                                rule exact
                                              end sequence
                                                end policy
                                                         !
```
#### واجهة المستخدم الرسومية

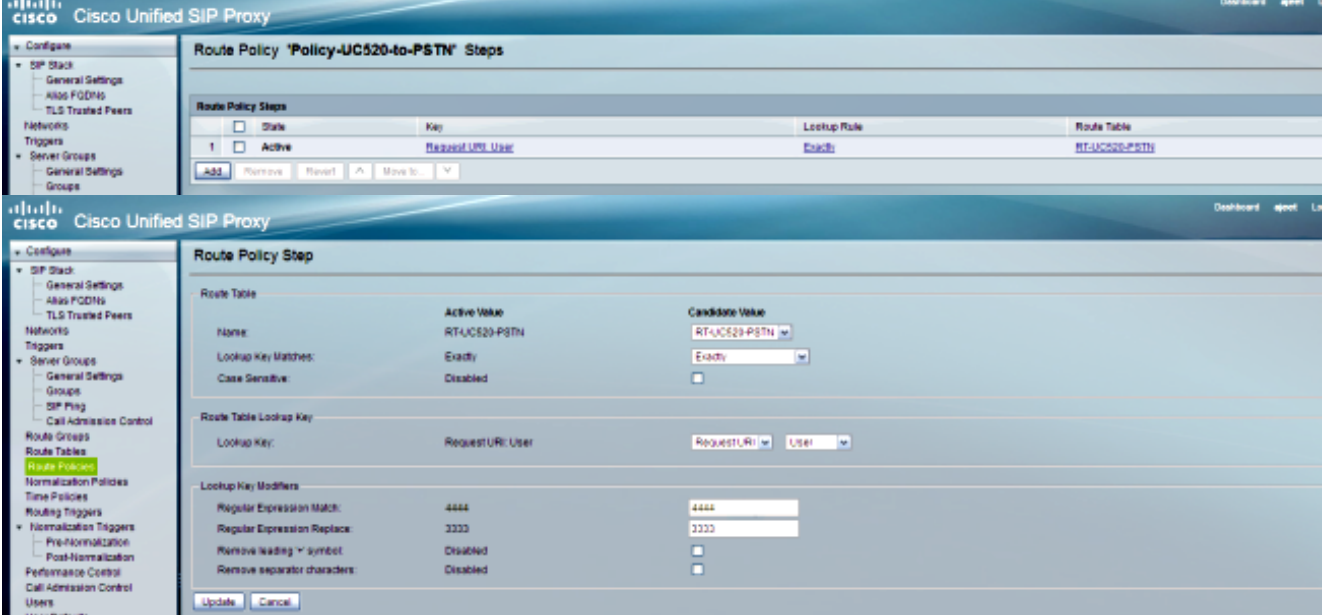

#### تصحيح الأخطاء

- REQUESTI.5] DEBUG 2013.02.28 07:06:57:230 nrs.XCLPrefix] ()Entering getKeyValue - REQUESTI.5] DEBUG 2013.02.28 07:06:57:230 nrs.FieldSelector] getUriPart: URI - sip:4444@14.128.100.169:5063 part 6 - REQUESTI.5] DEBUG 2013.02.28 07:06:57:230 nrs.FieldSelector] Requested field 45 - REQUESTI.5] DEBUG 2013.02.28 07:06:57:230 nrs.FieldSelector] Returning key 4444 - REQUESTI.5] DEBUG 2013.02.28 07:06:57:230 nrs.FieldSelector] ,Retrieved Modifier RegexModifier: match= 4444, replace= 3333 ignore case= false - REQUESTI.5] DEBUG 2013.02.28 07:06:57:230 nrs.FieldSelector] Input field: 4444 - REQUESTI.5] DEBUG 2013.02.28 07:06:57:230 nrs.FieldSelector] Modified field: 3333 - REQUESTI.5] DEBUG 2013.02.28 07:06:57:230 nrs.XCLPrefix] ()Leaving getKeyValue - REQUESTI.5] DEBUG 2013.02.28 07:06:57:230 modules.XCLLookup] table=RT-UC520-PSTN, key=3333 - REQUESTI.5] INFO 2013.02.28 07:06:57:230 modules.XCLLookup] table is RT-UC520-PSTN

يتم التحقق من تكوين جدول المسار (RT-UC520-PSTN) للعثور على الوجهة الهدف (RG-UC520). 7.

#### route table RT-UC520-PSTN key 3333 group RG-UC520-to-PSTN end route table !

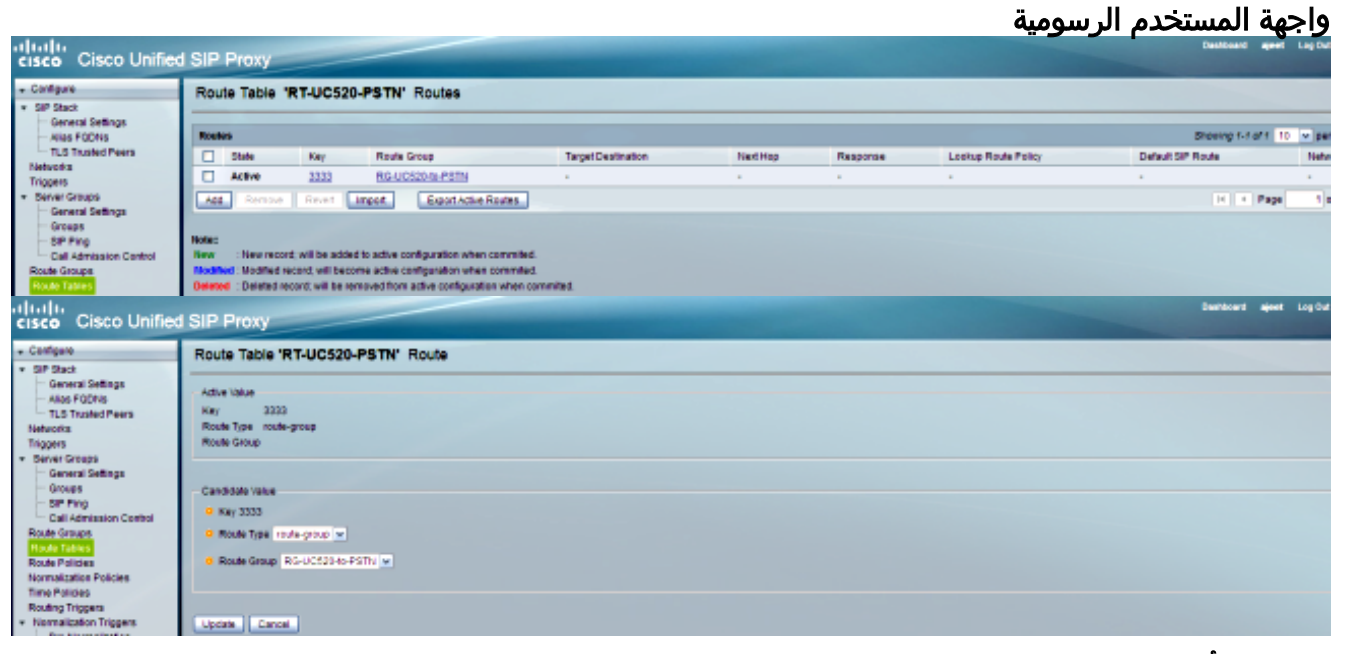

#### تصحيح الأخطاء

- REQUESTI.5] DEBUG 2013.02.28 07:06:57:230 routingtables.RoutingTable] ()Entering lookup - REQUESTI.5] DEBUG 2013.02.28 07:06:57:231 routingtables.RoutingTable] Looking up 3333 in table RT-UC520-PSTN with rule exact and modifiers=none - REQUESTI.5] DEBUG 2013.02.28 07:06:57:231 routingtables.RoutingTable] ()Entering applyModifiers - REQUESTI.5] DEBUG 2013.02.28 07:06:57:231 routingtables.RoutingTable] Leaving applyModifiers(), returning 3333 - REQUESTI.5] DEBUG 2013.02.28 07:06:57:231 routingtables.RoutingTable] ()Leaving lookup - REQUESTI.5] INFO 2013.02.28 07:06:57:231 nrs.XCLPrefix] ,NRS Routing decision is: RouteTable:RT-UC520-PSTN, RouteKey:3333 RouteGroup:RG-UC520-to-PSTN - REQUESTI.5] DEBUG 2013.02.28 07:06:57:231 loadbalancer.LBFactory] ()Entering createLoadBalancer - REQUESTI.5] INFO 2013.02.28 07:06:57:231 loadbalancer.LBFactory] (lbtype is 3(call-id - REQUESTI.5] DEBUG 2013.02.28 07:06:57:231 loadbalancer.LBFactory] ()Leaving createLoadBalancer - REQUESTI.5] DEBUG 2013.02.28 07:06:57:231 nrs.XCLPrefix] ,Stored NRSAlgResult=isFound=true, isFailure=false, Response=-1 ,Routes=[Ruri: 14.128.100.150, Route: null, Network: Net-From-UC520 q-value=1.0radvance=[502, 503]], PolicyAdvance=null - REQUESTI.5] DEBUG 2013.02.28 07:06:57:231 nrs.NRSAlgResult] ,set policyAdvance as specified in route=RouteTable:RT-UC520-PSTN RouteKey:3333, RouteGroup:RG-UC520-to-PSTN - REQUESTI.5] DEBUG 2013.02.28 07:06:57:231 nrs.NRSAlgResult] no policyAdvance specified in route - REQUESTI.5] DEBUG 2013.02.28 07:06:57:231 nrs.NRSAlgResult] =set policyAdvance as specified in algorithm={lookupkeymodifier ,[RegexModifier: match= 4444, replace= 3333, ignore case= false ] ,lookuprule=0, lookupfield=45, lookuplenght=-1, lookuptable=RT-UC520-PSTN {sequence=100, algorithm=1

## CLI

!

- REQUESTI.5] DEBUG 2013.02.28 07:06:57:231 nrs.NRSAlgResult] no policyAdvance specified in algorithm

يتم تنفيذ تسلسل ما بعد التطبيع. .8

#### CLI

```
trigger post-normalization sequence 1 policy UC520-Four-to-Full
                                     condition TC-UC520-to-PSTN
                                                               !
                        policy normalization UC520-Four-to-Full
         uri-component update request-uri user 4444 85224044444
                                                     end policy
```
!

#### واجهة المستخدم الرسومية

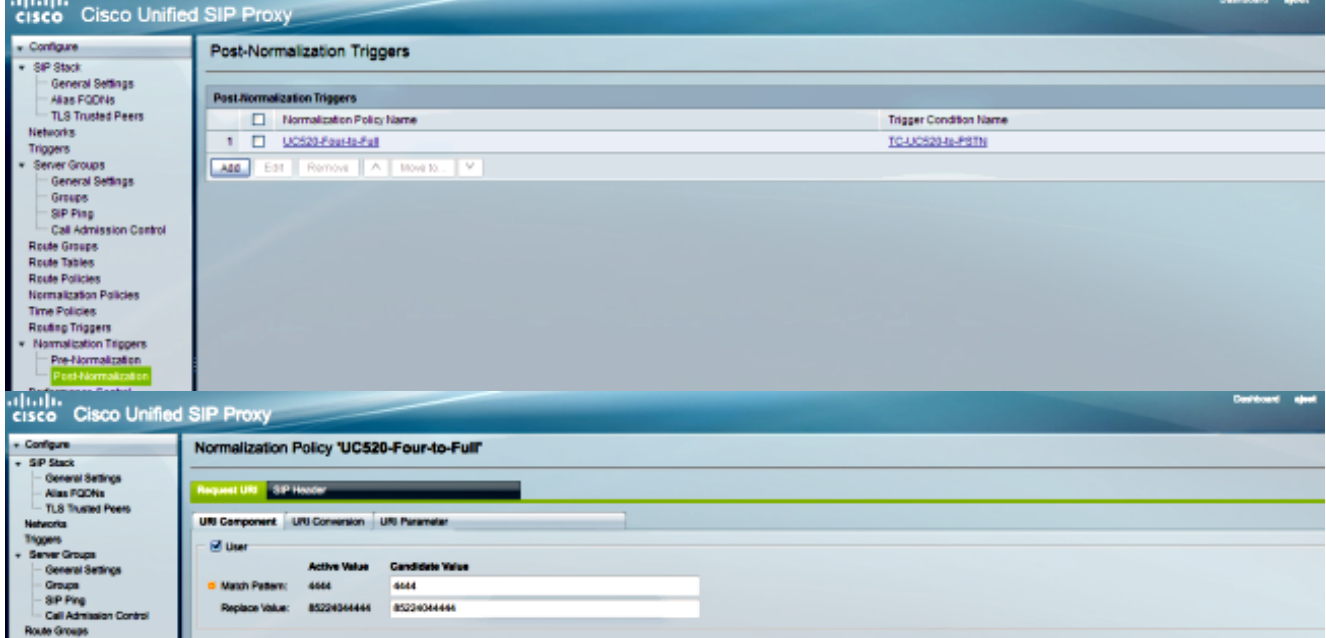

#### تصحيح الأخطاء

```
- REQUESTI.5] DEBUG 2013.02.28 07:06:57:232 util.Normalization]
                                       (Entering Normalization(moduleRequest:post-normalize
                     - REQUESTI.5] DEBUG 2013.02.28 07:06:57:232 conditions.RegexCondition]
                                                                  'inNetwork='Net-From-UC520
                     - REQUESTI.5] DEBUG 2013.02.28 07:06:57:232 conditions.RegexCondition]
                                                                  IN_NETWORK: Net-From-UC520
             - REQUESTI.5] DEBUG 2013.02.28 07:06:57:232 conditions.AbstractRegexCondition]
                      pattern(^\QNet-From-UC520\E$), toMatch(Net-From-UC520) returning true
                        - REQUESTI.5] DEBUG 2013.02.28 07:06:57:232 triggers.ModuleTrigger]
                          <>ModuleTrigger.eval() action<UC520-Four-to-Full> actionParameter
                        - REQUESTI.5] DEBUG 2013.02.28 07:06:57:232 triggers.ModuleTrigger]
                                      ... ModuleTrigger.eval() got the policy, executing it
REQUESTI.5] DEBUG 2013.02.28 07:06:57:232 normalization.URIComponentNormalizationAlgorithm]
                                                                                           -
                                                                    normalizing request-uri
REQUESTI.5] DEBUG 2013.02.28 07:06:57:232 normalization.URIComponentNormalizationAlgorithm]
                                                                                           -
                          updating user/phone of the sip:4444@14.128.100.150 to 85224044444
                            - REQUESTI.5] DEBUG 2013.02.28 07:06:57:232 util.Normalization]
                                                           ()Leaving Normalization.normalize
```
يتم التحقق من تكوين مجموعة المسارات للعثور على عنوان IP للعنصر، ويتم توجيه الاستدعاء إلى أفضل مسار .9ممكن استنادا إلى إعداد القيمة Q والوزن.

```
!
                                         route group RG-UC520-to-PSTN
element target-destination 14.128.100.150 Net-From-UC520 q-value 1.0
                                             failover-codes 502 - 503
                                                              weight 0
                                                           end element
                                                             end route
                                                                     !
```
#### واجهة المستخدم الرسومية

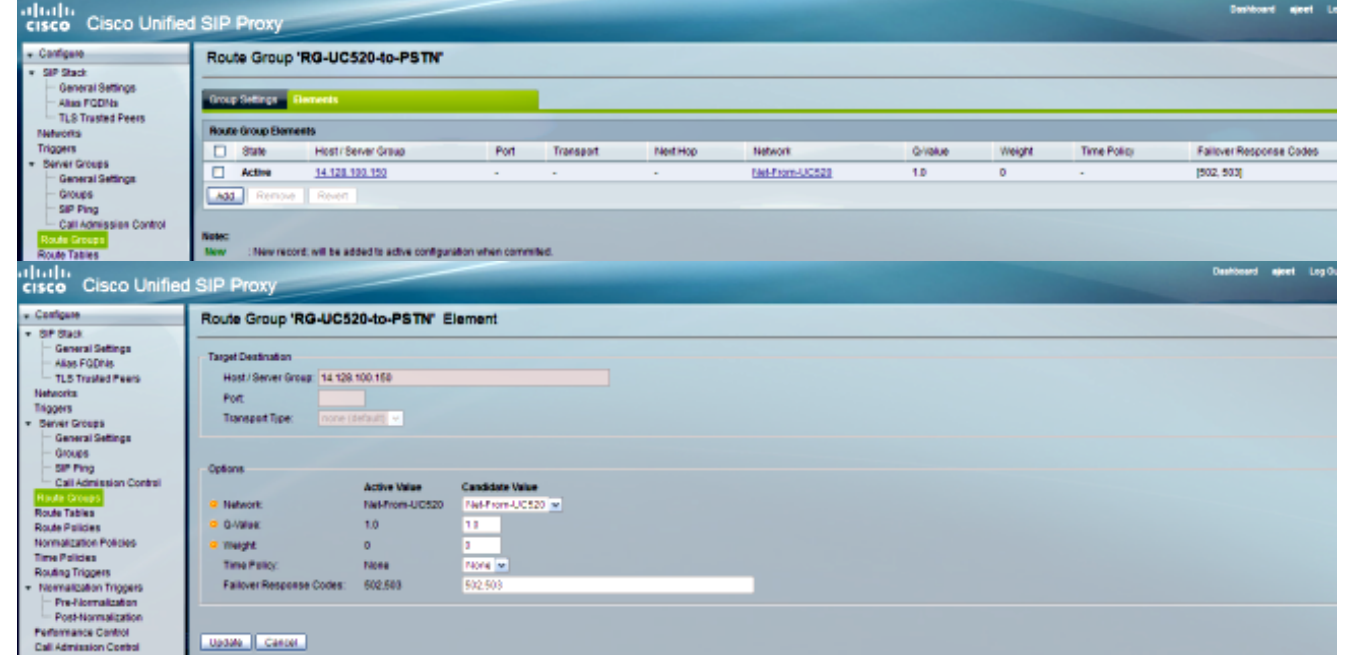

## تصحيح الأخطاء

- REQUESTI.5] DEBUG 2013.02.28 07:06:57:231 loadbalancer.LBBase] ()Entering getServer - REQUESTI.5] DEBUG 2013.02.28 07:06:57:231 loadbalancer.LBBase] ()Entering initializeDomains - REQUESTI.5] DEBUG 2013.02.28 07:06:57:231 nrs.NRSRoutes] ,routes before applying time policies: [Ruri: 14.128.100.150 [[Route: null, Network: Net-From-UC520, q-value=1.0radvance=[502, 503 - REQUESTI.5] DEBUG 2013.02.28 07:06:57:231 nrs.NRSRoutes] :routes after applying time policies: [Ruri: 14.128.100.150, Route [[null, Network: Net-From-UC520, q-value=1.0radvance=[502, 503 - REQUESTI.5] DEBUG 2013.02.28 07:06:57:231 loadbalancer.LBBase] ()Leaving initializeDomains - REQUESTI.5] INFO 2013.02.28 07:06:57:231 loadbalancer.LBHashBased] :list of elements in order on which load balancing is done : Ruri =Route: null, Network: Net-From-UC520, q-value ,14.128.100.150 ,[1.0radvance=[502, 503 - REQUESTI.5] DEBUG 2013.02.28 07:06:57:232 loadbalancer.LBBase] ,Server group route-sg selected Ruri: 14.128.100.150, Route: null [Network: Net-From-UC520, q-value=1.0radvance=[502, 503 - REQUESTI.5] DEBUG 2013.02.28 07:06:57:232 loadbalancer.LBBase] ()Leaving getServer

#### يتم إرسال دعوة SIP إلى العنصر المحدد. .10

- REQUESTI.5] DEBUG 2013.02.28 07:06:57:233 DsSipLlApi.Wire] Sending UDP packet on 14.128.100.169:32770, destination 14.128.100.150:5060

## CLI

INVITE sip:85224044444@14.128.100.150 SIP/2.0 Via: SIP/2.0/UDP branch=z9hG4bK.ToYJFeKMyfZGySv.gcLjg~~238;14.128.100.169:5063 Via: SIP/2.0/UDP 14.128.100.161:5060;branch=z9hG4bK21E82 Max-Forwards: 69 <To: <sip:4444@14.128.100.169 From: <sip:4001@14.128.100.161>;tag=256D566C-22AC <Contact: <sip:4001@14.128.100.161:5060 Expires: 180 <Remote-Party-ID: <sip:4001@14.128.100.161 party=calling;screen=no;privacy=off; Call-ID: 9B62C157-80AC11E2-8035A38B-9AE07FDE@14.128.100.161 CSeq: 101 INVITE Content-Length: 543 Date: Thu, 28 Feb 2013 07:09:20 GMT ,Allow: INVITE, OPTIONS, BYE, CANCEL, ACK, PRACK, UPDATE, REFER SUBSCRIBE, NOTIFY, INFO, REGISTER Allow-Events: telephone-event Supported: 100rel,timer,resource-priority,replaces,sdp-anat Min-SE: 1800 Cisco-Guid: 2598740490-2158760418-2150671243-2598404062 Timestamp: 1362035360 User-Agent: Cisco-SIPGateway/IOS-12.x Content-Type: multipart/mixed;boundary=uniqueBoundary MIME-Version: 1.0 uniqueBoundary-- Content-Type: application/sdp Content-Disposition: session;handling=required  $v=0$ o=CiscoSystemsSIP-GW-UserAgent 3418 2914 IN IP4 14.128.100.161 s=SIP Call c=IN IP4 14.128.100.161  $t=0$  0 m=audio 17618 RTP/AVP 18 101 c=IN IP4 14.128.100.161 a=rtpmap:18 G729/8000 a=fmtp:18 annexb=no a=rtpmap:101 telephone-event/8000 a=fmtp:101 0-16 a=ptime:20 uniqueBoundary-- Content-Type: application/gtd Content-Disposition: signal;handling=optional ,IAM GCI,9ae5a20a80ac11e28030a38b9ae07fde

# تهيئة جميع السيناريوهات الأربعة

فيما يلي التكوين الكامل ل CUSP لجميع سيناريوهات المكالمات الأربعة الموضحة في هذا المستند:

```
ajeesing-cusp-8.5.3(cusp)# show configuration active verbose
                              ...Building CUSP configuration
                                                           !
                server-group sip global-load-balance call-id
                              server-group sip retry-after 0
                      server-group sip element-retries udp 2
                      server-group sip element-retries tls 1
```

```
server-group sip element-retries tcp 1
                                     sip dns-srv
                                          enable
                                        no naptr
                                         end dns
                                                !
                        no sip header-compaction
                                                !
                                     sip logging
                             sip max-forwards 70
                   sip network Net-CUCM standard
                       no non-invite-provisional
                               allow-connections
    retransmit-count invite-client-transaction 3
    retransmit-count invite-server-transaction 5
retransmit-count non-invite-client-transaction 3
                         retransmit-timer T1 500
                        retransmit-timer T2 4000
                        retransmit-timer T4 5000
                       retransmit-timer TU1 5000
                      retransmit-timer TU2 32000
                 retransmit-timer clientTn 64000
                 retransmit-timer serverTn 64000
               tcp connection-setup-timeout 1000
                      udp max-datagram-size 1500
                                     end network
                                                !
             sip network Net-From-UC520 standard
                       no non-invite-provisional
                               allow-connections
    retransmit-count invite-client-transaction 3
    retransmit-count invite-server-transaction 5
retransmit-count non-invite-client-transaction 3
                         retransmit-timer T1 500
                        retransmit-timer T2 4000
                        retransmit-timer T4 5000
                       retransmit-timer TU1 5000
                      retransmit-timer TU2 32000
                 retransmit-timer clientTn 64000
                 retransmit-timer serverTn 64000
               tcp connection-setup-timeout 1000
                      udp max-datagram-size 1500
                                     end network
                                               !
                   sip network Net-PSTN standard
                       no non-invite-provisional
                               allow-connections
    retransmit-count invite-client-transaction 3
    retransmit-count invite-server-transaction 5
retransmit-count non-invite-client-transaction 3
                         retransmit-timer T1 500
                        retransmit-timer T2 4000
                        retransmit-timer T4 5000
                       retransmit-timer TU1 5000
                      retransmit-timer TU2 32000
                 retransmit-timer clientTn 64000
                 retransmit-timer serverTn 64000
               tcp connection-setup-timeout 1000
                      udp max-datagram-size 1500
                                     end network
                                                !
                  sip network Net-UC520 standard
                       no non-invite-provisional
                               allow-connections
```

```
retransmit-count invite-client-transaction 3
    retransmit-count invite-server-transaction 5
retransmit-count non-invite-client-transaction 3
                         retransmit-timer T1 500
                        retransmit-timer T2 4000
                        retransmit-timer T4 5000
                       retransmit-timer TU1 5000
                      retransmit-timer TU2 32000
                 retransmit-timer clientTn 64000
                 retransmit-timer serverTn 64000
               tcp connection-setup-timeout 1000
                      udp max-datagram-size 1500
                                     end network
                                               !
               sip overload reject retry-after 0
                        sip peg-counting 2 86400
                             sip privacy service
                               sip queue message
                                drop-policy head
                                low-threshold 80
                                       size 2000
                                 thread-count 20
                                       end queue
                                                !
                                sip queue radius
                                drop-policy head
                                low-threshold 80
                                       size 2000
                                 thread-count 20
                                       end queue
                                                !
                               sip queue request
                                drop-policy head
                                low-threshold 80
                                       size 2000
                                 thread-count 20
                                       end queue
                                                !
                              sip queue response
                                drop-policy head
                                low-threshold 80
                                       size 2000
                                 thread-count 20
                                       end queue
                                                !
                           sip queue st-callback
                                drop-policy head
                                low-threshold 80
                                       size 2000
                                 thread-count 10
                                       end queue
                                                !
                                 sip queue timer
                                drop-policy none
                                low-threshold 80
                                       size 2500
                                  thread-count 8
                                       end queue
                                               !
                                   sip queue xcl
                                drop-policy head
                                low-threshold 80
                                       size 2000
                                  thread-count 2
```

```
end queue
                                                                !
                                                  route recursion
                                                                !
                                   sip tcp connection-timeout 30
                                     sip tcp max-connections 256
                                                                !
                                                       no sip tls
                                                                !
                              trigger condition TC-PSTN-to-UC520
                                                       sequence 1
                                      $in-network ^\QNet-UC520\E
                                                     end sequence
                                                       sequence 2
                                       $in-network ^\QNet-CUCM\E
                                                     end sequence
                                            end trigger condition
                                                                !
                              trigger condition TC-UC520-to-PSTN
                                                       sequence 1
                                 $in-network ^\QNet-From-UC520\E
                                                     end sequence
                                            end trigger condition
                                                                !
                                  trigger condition TC-from-CUCM
                                                       sequence 1
                                       $in-network ^\QNet-CUCM\E
                                                     end sequence
                                            end trigger condition
                                                                !
                                  trigger condition TC-from-PSTN
                                                       sequence 1
                                        $in-network ^\QNet-PSTN\E
                                                     end sequence
                                                       sequence 2
                                       $in-network ^\QNet-CUCM\E
                                                  message request
                                                     end sequence
                                            end trigger condition
                                                                !
                                    trigger condition mid-dialog
                                                       sequence 1
                                                       mid-dialog
                                                     end sequence
                                            end trigger condition
                                                                !
                                                       accounting
                                                       no enable
                                                   no client-side
                                                   no server-side
                                                   end accounting
                                                                !
               server-group sip group SG-CUCM.ajeet.com Net-CUCM
   element ip-address 14.128.64.191 5060 udp q-value 1 weight 50
element ip-address 14.128.64.192 5060 udp q-value 1.0 weight 100
                                         failover-resp-codes 503
                                                    lbtype global
                                                             ping
                                                 end server-group
                                                                !
                         server-group sip group SG-PSTN Net-PSTN
 element ip-address 14.128.100.150 5060 udp q-value 1.0 weight 0
                                         failover-resp-codes 503
                                                    lbtype global
```

```
ping
                                                    end server-group
                                                                   !
                           server-group sip group SG-UC520 Net-UC520
     element ip-address 14.128.100.161 5060 udp q-value 1.0 weight 0
                                             failover-resp-codes 503
                                                        lbtype global
                                                                ping
                                                    end server-group
                                                                   !
                                                route group RG-UC520
           element target-destination SG-UC520 Net-UC520 q-value 1.0
                                            failover-codes 502 - 503
                                                            weight 0
                                                         end element
                                                            end route
                                                                    !
                                        route group RG-UC520-to-PSTN
element target-destination 14.128.100.150 Net-From-UC520 q-value 1.0
                                            failover-codes 502 - 503
                                                            weight 0
                                                         end element
                                                            end route
                                                                    !
                                                 route table RT-CUCM
              key 1111 target-destination SG-CUCM.ajeet.com Net-CUCM
                                                     end route table
                                                                   !
                                                 route table RT-PSTN
                  key 4082022222 target-destination SG-PSTN Net-PSTN
                                                     end route table
                                                                   !
                                                route table RT-UC520
                                             key 2222 group RG-UC520
                                                      end route table
                                                                    !
                                           route table RT-UC520-PSTN
                                     key 3333 group RG-UC520-to-PSTN
                                                     end route table
                                                                   !
                                policy normalization CUCM-Prefix-408
            uri-component update request-uri user 2022222 4082022222
                                                           end policy
                                                                    !
                             policy normalization UC520-Four-to-Full
              uri-component update request-uri user 4444 85224044444
                                                           end policy
                                                                   !
                                          policy lookup Policy-UC520
                sequence 100 RT-UC520 request-uri uri-component user
                                             modify-key 400[12] 2222
                                                           rule exact
                                                         end sequence
                                                           end policy
                                                                    !
                                  policy lookup Policy-UC520-to-PSTN
           sequence 100 RT-UC520-PSTN request-uri uri-component user
                                                modify-key 4444 3333
                                                           rule exact
                                                         end sequence
                                                          end policy
                                                                    !
                                        policy lookup Policy-to-CUCM
                 sequence 100 RT-CUCM request-uri uri-component user
```
modify-key 4082022102 1111 rule exact end sequence end policy ! policy lookup Policy-to-PSTN sequence 100 RT-PSTN request-uri uri-component user rule exact end sequence end policy ! trigger routing sequence 1 policy Policy-to-CUCM condition TC-from-PSTN trigger routing sequence 2 policy Policy-to-PSTN condition TC-from-CUCM trigger routing sequence 3 policy Policy-UC520 condition TC-PSTN-to-UC520 trigger routing sequence 4 policy Policy-UC520-to-PSTN condition TC-UC520-to-PSTN trigger pre-normalization sequence 1 policy CUCM-Prefix-408 condition TC-from-CUCM trigger post-normalization sequence 1 policy UC520-Four-to-Full condition TC-UC520-to-PSTN ! server-group sip ping-options Net-CUCM 14.128.100.169 4001 method OPTIONS ping-type proactive 2500 timeout 2000 end ping ! server-group sip global-ping sip cac session-timeout 720 sip cac Net-CUCM 14.128.64.191 5060 udp limit -1 sip cac Net-CUCM 14.128.64.192 5060 udp limit -1 sip cac Net-PSTN 14.128.100.150 5060 udp limit -1 sip cac Net-UC520 14.128.100.161 5060 udp limit -1 ! no sip cac ! sip listen Net-CUCM udp 14.128.100.169 5061 sip listen Net-From-UC520 udp 14.128.100.169 5063 sip listen Net-PSTN udp 14.128.100.169 5060 sip listen Net-UC520 udp 14.128.100.169 5062 ! call-rate-limit 200 ! end #(ajeesing-cusp-8.5.3(cusp

# التحقق من الصحة

لا يوجد حاليًا إجراء للتحقق من صحة هذا التكوين.

# استكشاف الأخطاء وإصلاحها

لا تتوفر حاليًا معلومات محددة لاستكشاف الأخطاء وإصلاحها لهذا التكوين.

# معلومات ذات صلة

- 8.5 الإصدار ،Cisco Unified SIP Proxy ل مرشد تشكيل CLI
	- 8.5 الإصدار ،Cisco Unified SIP Proxy ل GUI إدارة دليل●
		- [معالجة مكالمة CUSP](/content/en/us/support/docs/interfaces-modules/unified-sip-proxy/116251-technote-product-00.html)
		- [الدعم التقني والمستندات Systems Cisco](//www.cisco.com/cisco/web/support/index.html?referring_site=bodynav)

ةمجرتلا هذه لوح

ةي الآلال تاين تان تان تان ان الماساب دنت الأمانية عام الثانية التالية تم ملابات أولان أعيمته من معت $\cup$  معدد عامل من من ميدة تاريما $\cup$ والم ميدين في عيمرية أن على مي امك ققيقا الأفال المعان المعالم في الأقال في الأفاق التي توكير المالم الما Cisco يلخت .فرتحم مجرتم اهمدقي يتلا ةيفارتحالا ةمجرتلا عم لاحلا وه ىل| اًمئاد عوجرلاب يصوُتو تامجرتلl مذه ققد نع امتيلوئسم Systems ارامستناه انالانهاني إنهاني للسابلة طربة متوقيا.